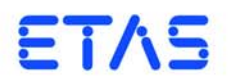

**ES4440.1 Compact Error Simulation Module** (コンパクト故障シミュレーションモジュール) ユーザーズガイド

### 著作権について

本書のデータを ETAS GmbH からの通知なしに変更しないでください。ETAS GmbH は、本書に関してこれ以外の一切の責任を負いかねます。本書に記載されているソ フトウェアは、お客様が一般ライセンス契約あるいは単一ライセンスをお持ちの場 合に限り使用できます。ご利用および複写はその契約で明記されている場合に限り、 認められます。

本書のいかなる部分も、ETAS GmbH からの書面による許可を得ずに、複写、転載、 伝送、検索システムに格納、あるいは他言語に翻訳することは禁じられています。

**© CopJPyright 2013** ETAS GmbH, Stuttgart, Germany

本書で使用する製品名および名称は、各社の(登録)商標あるいはブランドです。 V1.1.0 R06 JP - 05.2013

# 目次

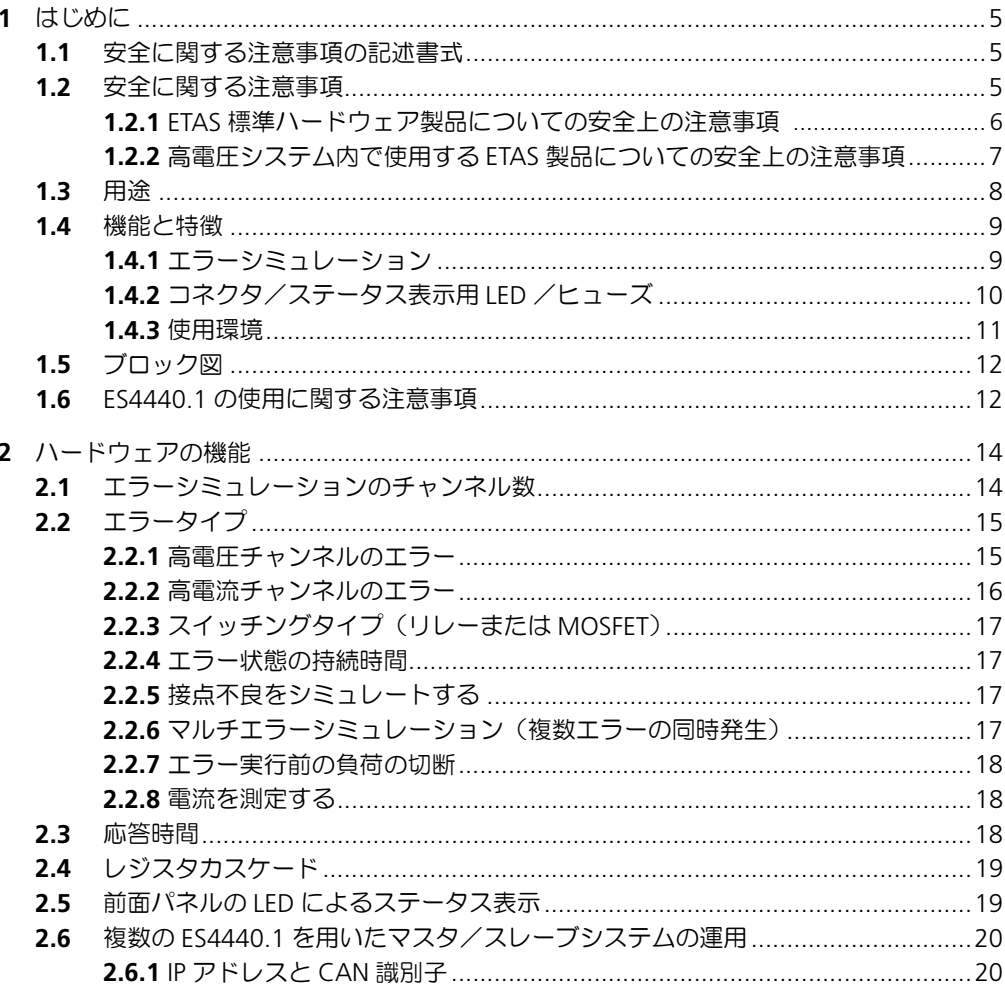

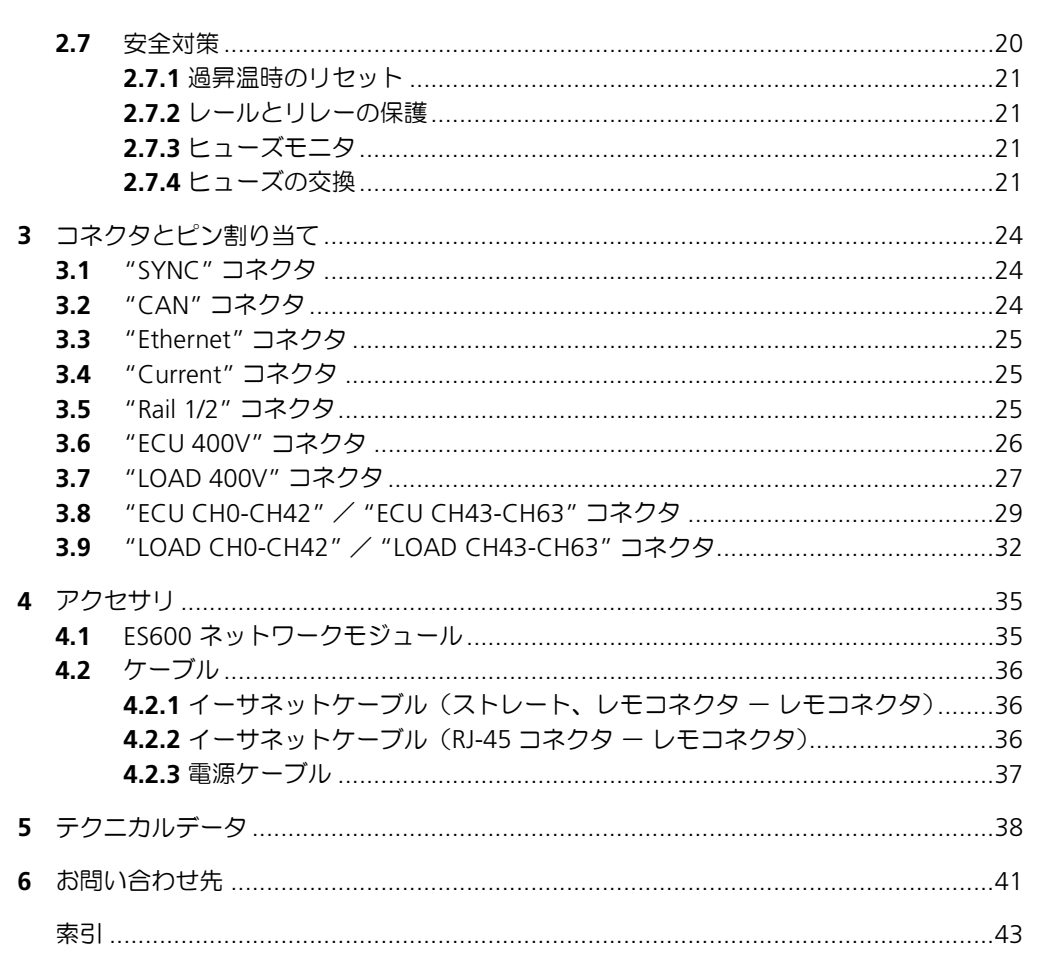

### <span id="page-4-0"></span>**1** はじめに

<span id="page-4-3"></span>本書は、ES4440.1 コンパクト故障シミュレーションモジュールの機能と操作方法を 説明するものです。

本書は以下の章から構成されています。

- 第1章[「はじめに」\(](#page-4-0)5ページ) 本章です。
- 第 2 章 [「ハードウェアの機能」\(](#page-13-2)14 ページ) ES4440.1 コンパクト故障シミュレーションモジュールの機能について詳しく 説明します。
- 第 3 章 [「コネクタとピン割り当て」\(](#page-23-3)24 ページ) 筐体の前面パネルと背面パネルにあるすべてのコネクタとそのピン配置につ いて説明します。
- 第5章 「テクニカルデータ」 (38 ページ) ES4440.1 コンパクト故障シミュレーションモジュールの仕様データの一覧で す。

### <span id="page-4-1"></span>1.1 安全に関する注意事項の記述書式

本書内に記述されている安全に関する注意事項には、下記の標準シンボルが併記さ れます。

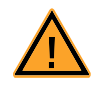

安全に関する注意事項は以下の書式で記述されます。これらの情報は必ずよくお読 みください。

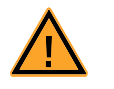

### 危険!

重大な危険性に関する注意事項です。記載事項を守らないと、直ちに死 亡、または重篤な人的損害が発生する可能性があります。

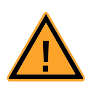

### 警告!

中程度の危険性に関する注意事項です。記載事項を守らないと、死亡や 傷害(重傷を含む)などの人的損害が発生する可能性があります。.

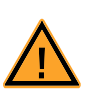

### 注意!

軽度の危険性に関する注意事項です。記載事項を守らないと、軽~中程 度の人的損害または物的損害が発生する可能性があります。.

<span id="page-4-2"></span>1.2 安全に関する注意事項

本製品を使用する際には、ユーザーの身体への影響やデバイスの損壊などを避ける ため、安全に関する注意事項(下記の「ETAS [標準ハードウェア製品についての安全](#page-5-0) [上の注意事項」](#page-5-0)と「高電圧システム内で使用する ETAS [製品についての安全上の注意](#page-6-0) [事項」](#page-6-0)、およびその他の注意事項)をよくお読みいただき、その指示に従ってくださ い。

<span id="page-5-0"></span>1.2.1 ETAS 標準ハードウェア製品についての安全上の注意事項

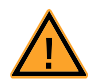

警告!

[本製品をご使用になる際は、本項の注意事項、および以下のものをすべ](http://www.etas.com) てをお読みのうえ、その内容に従ってください。 [- ETAS Web](http://www.etas.com) サイト (www.etas.com) における各製品のページ (トップ [ページ右側の「製品情報クイックアクセス」リストから製品を選択して](http://www.etas.com/hotlines) ください)に掲載されたテクニカルデータ - 製品のユーザーマニュアルに記載された操作説明 ETAS の Web サイトの当該ページがパスワードで保護されている場合 は、ETAS [ホットライン\(](http://www.etas.com/hotlines)www.etas.com/hotlines)までお問い合わせく ださい。

本 **ETAS** 製品を使用することによりユーザーは、自動車やその部品、またはそれら の試験設備などの安全機能を実現するシステムを制御したり、安全関連のデータを 変更したり、その変更済みデータを更なるデータ処理に利用したりすることが可能 になります。そのため本製品の使用には危険が伴う可能性があります。本製品を不 適切に使用したり、熟練していないユーザーが適切な指導や同種製品の使用経験な しに本製品を使用したりすると、死亡や傷害などの人的被害や、財物の損壊を招く 危険があります。

本製品は、自動車分野での利用専用に開発され、リリースされたものです。

本製品を意図的に仕様上の利用範囲外(仕様を超える負荷や技術的条件下)におい て使用する場合は、ユーザーの判断により適切な措置や対策(試験の実施など)を 講じて製品の適合性を検証する必要があります。

- 製品の使用に関して十分な経験のないユーザーやトレーニングを受けていな いユーザーは、本製品を使用しないでください。
- ETAS [製品をより安全にご使用いただくため、](http://www.etas.com/kir )ETAS では障害レポート(KIR: Known Issue Report、以下「KIR」と記します)を発行し、Web サイトに掲 載しています。KIR は、製品に関する既知の問題点についての詳細な情報 [\(技術的影響や当面の回避策などを含みます\)を提供するものです。製品を最](http://www.etas.com/kir ) 初に使用する際には、あらかじめ、該当する製品バージョンに関する情報が KIR に含まれているかを確認し、含まれている場合はその内容に従う必要が [あります。](http://www.etas.com/kir )KIR は、ETAS の Web サイト (www.etas.com/kir) からダウン ロードできます。
- **ETAS** 製品を使用して開発または変更されたプログラムコードや、そのプロ グラムまたは **ETAS** 製品を制御するアクション(バッチ処理やリモートコマ ンドなど)、および **ETAS** 製品を使用して特定されたあらゆる種類のデータに ついては、その使用または配布を行う前に、信頼性、品質および適合性に関 して検証を行う必要があります。
- **•** 自動車やその部品、またはそれらの試験設備などにおいて、システム挙動に 作用し安全性に影響を与える可能性のある安全機能に関連するシステムと共 に本製品を使用する際には、故障や事故が発生した場合に当該システムが安 全な状態(緊急停止や緊急モードなど)に移行できるようになっていること を、ユーザーの責任において確認する必要があります。
- 本製品を使用する際には、車両および試験設備の運用に適用されうる全ての 規制や法令を厳密に順守しなければなりません。

• 本製品、または関連するすべてのプログラムコードやバッチジョブ等は、前 もって安全性を試験し検証することなく公有地(公道など)において使用す ることはできません。これらのものについては、部外者の立ち入れない特定 の試験環境内においてのみ使用することを推奨します。

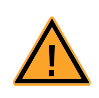

警告!

上記の指示に従わない場合は、死亡や傷害などの人的損害、または財物 の損壊を招く危険があります。

ETAS グループ各社とその代理店は、ETAS 製品の不適切な使用によって生じた損害・ 傷害等について一切の責任を負いません。なお、ETAS は本製品を適切に使用するた めのユーザートレーニングを提供いたします。

#### <span id="page-6-0"></span>1.2.2 高電圧システム内で使用する ETAS 製品についての安全上の注意事項

ETAS 製品を高電圧システム内で使用する際には、「ETAS [標準ハードウェア製品につ](#page-5-0) [いての安全上の注意事項」](#page-5-0)、および本項の注意事項に従ってください。

本項に示す安全上の注意事項は、以下の ETAS 製品に適用されます。

- ES4440.1 コンパクト故障シミュレーションモジュール
- ES4440.2 コンパクト故障シミュレーションモジュール

上記の製品を使用する際には、前もって以下の記載事項をよくお読みください。

- 1. 「ETAS [標準ハードウェア製品についての安全上の注意事項](#page-5-0)」(6 [ページの](#page-5-0) [1.2.1](#page-5-0) 項を参照してください)
- 2. 各製品のユーザーズガイド
	- ES4440.1 コンパクト故障シミュレーションモジュール ユーザーズガイ ド
	- ES4440.2 コンパクト故障シミュレーションモジュール ユーザーズガイ ド
- <span id="page-6-2"></span>製品は、ユーザーズガイドに記載された仕様の範囲で使用してください。記 載範囲を超えて使用した場合、製品の安全性は保証されません。
- <span id="page-6-1"></span>• 電気保安に関する規則、および使用場所に適用される労働安全に関する法律 や規則に従ってください。
- 危険電圧を使用する装置を操作する際の規則に従ってください。
- ケーブルの圧迫や収縮、引っかき傷、剪(せん)断などによる負傷の危険性 を最小限にするため、ケーブルは可能な限り短いものを使用してください。
- 湿った場所や高湿度の環境内で製品を使用しないでください。
- 製品の表面は、汚れのない乾燥した状態に保ってください。

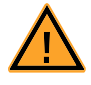

#### 危険!

筐体が損傷した **ES4440** を使用すると、感電の危険性があります! 電圧が印加された ES4440 の部品に触れて感電すると、負傷や心臓麻痺 を招いたり、死亡に至る危険性もあります。 損傷した絶縁計測プローブは、絶対に使用しないでください! 損傷した **ES4440** は絶対に使用しないでください! ユーザーがこれを修理することは認められていません。

<span id="page-7-4"></span><span id="page-7-0"></span>ES4440.1 コンパクト故障シミュレーションモジュールは、ECU のテストにおいてリ アルタイム エラーシミュレーションを行うためのハードウェアモジュールです。

このモジュールは HiL システム用に開発されたものですが、以下のようなスタンド アロンシステムでのテストにも使用できます。

- エンジンテストベンチでのテスト
- ダイナモメータでの車両テスト

警告!

• 静止車両でのエラーシミュレーション

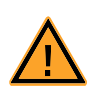

ES4440.1 コンパクト故障シミュレーションモジュールは、走行する車両 でのテストには使用できません。

ES4440.1 コンパクト故障シミュレーションモジュールは 3U の 19 インチ筐体に収 められており、付属のマウント用金具を用いてラックに組み込むことができます。 図 [1-1](#page-7-1) は、ES4440.1 の前面パネル(ラックマウント用金具を付けた状態)と背面パ ネルを示しています。

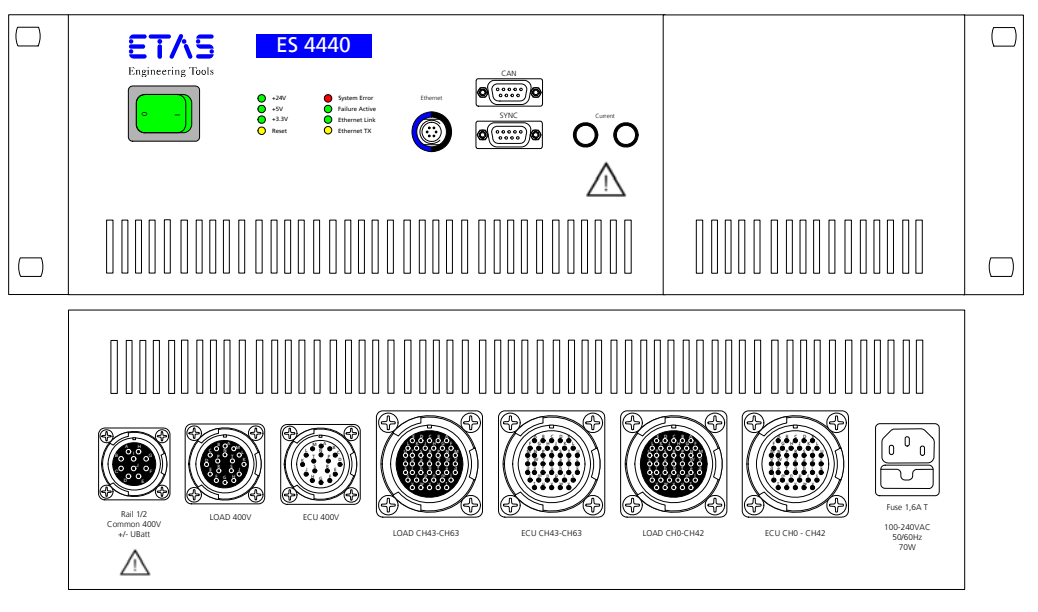

<span id="page-7-3"></span><span id="page-7-2"></span><span id="page-7-1"></span>図 **1-1** ES4440.1 コンパクト故障シミュレーションモジュールの前面(上)と背面 (下)

ES4440.1 コンパクト故障シミュレーションモジュールの制御は、イーサネットまた は CAN インターフェース経由で行います。付属の LABCAR-PINCONTROL V2.0 ソフ トウェアを使用すれば、シンプルで使いやすいユーザーインターフェースから ES4440.1 の設定や操作を容易に行うことができます。

#### <span id="page-8-0"></span>1.4 機能と特徴

<span id="page-8-6"></span><span id="page-8-3"></span>本項では、ES4440.1 コンパクト故障シミュレーションモジュールの機能の概要と特 長について説明します。各機能についての詳しい情報は、14 [ページの「ハードウェ](#page-13-2) [アの機能」を](#page-13-2)参照してください。

<span id="page-8-1"></span>1.4.1 エラーシミュレーション

1 台の ES4440.1 コンパクト故障シミュレーションモジュールで、80 チャンネルの ECU シグナルのエラーをリアルタイムにシミュレートできます。

<span id="page-8-5"></span>高電流チャンネル

80 チャンネルのうちの 64 チャンネルは、最大電圧 30V、最大電流 20A に対応して います。これらのチャンネルでは以下のエラーをシミュレートできます。

- 開負荷("Open Load")
- +UBatt\_A、-UBatt\_A、+UBatt\_B、-UBatt\_B への短絡(負荷接続あり/な し)
- ラインの接触("Pin-to-Pin":ピン間抵抗)(抵抗あり/なし、負荷接続あり /なし)
- ライン抵抗 ("In-Line")
- +UBatt A または +UBatt B へのプルアップ(負荷接続あり/なし)
- -UBatt A または -UBatt B へのプルダウン (負荷接続あり/なし)

#### <span id="page-8-4"></span>高電圧チャンネル

上記以外の 16 チャンネルは、最大電圧 80V RMS、最大電流 10A に対応していま す。これらのチャンネルでは以下のエラーをシミュレートできます。

- 開負荷("Open Load")
- +UBatt C および -UBatt C への短絡(負荷接続なし)
- ラインの接触("Pin-to-Pin":ピン間抵抗)(負荷接続なし)

#### <span id="page-8-2"></span>応答時間

エラーのオン/オフ切替えは、リレー(メカニカルリレー、以下「リレー」と記し ます)または MOSFET (半導体リレー、以下「MOSFET」と記します)により行わ れ、この2種類のスイッチの大きな違いは、スイッチングの応答時間(ソフトウェ アからのエラー発生要求コマンドを ES4440.1 が受け取ってからスイッチングまで の時間)で、MOSFET は 200 µs、リレーは 5 ms です。ただし MOSFET を使用する 場合、リーク電流が発生するというデメリットがあります。リレーではリーク電流 は発生しません。

リレーを使用してエラーを発生させる場合、エラー発生要求コマンドを受け取って から実際にリレーが閉じるまでの遅延時間がリファレンスリレーによって測定され、 ソフトウェアに返送されます。これにより、エラーが実際に発生したタイミングと エラー状態の持続時間を正確に把握することができます。

### <span id="page-8-7"></span>レジスタカスケード

ライン間の接触腐食やクロストークなどのシミュレーションを行うために、カス ケード接続された 14個の抵抗(以下「レジスタカスケード」と記します)が搭載さ れています。これにより、ライン抵抗やライン間の有限抵抗のシミュレーションに 必要なさまざまな抵抗値を生成することができます。

各抵抗の抵抗値はそれぞれ 2Ω から 16384Ω で、この組み合わせによって 2Ω ~約 32kΩ の抵抗値を 2Ω 間隔で実現できます。レジスタカスケードの詳細については、 19 [ページの「レジスタカスケード」の](#page-18-2)項を参照してください。

<span id="page-9-2"></span><span id="page-9-0"></span>前面パネルと背面パネルのコネクタ

ES4440.1 コンパクト故障シミュレーションモジュールの前面パネルと背面パネルに ある各コネクタは、ECU シグナルや負荷の接続や、マスタ/スレーブ操作時のシグ ナル同期に使用されます。

前面パネルには以下のようなコネクタがあります。

- 複数の ES4440.1 をマスタ/スレーブ構成で使用する際にシグナルを同期さ せるためのコネクタ(24 ページ「"SYNC" [コネクタ」参](#page-23-4)照)
- CAN バス用コネクタ(24 ページ「"CAN" [コネクタ」参](#page-23-5)照)
- イーサネット用コネクタ (25 ページ「["Ethernet"](#page-24-3) コネクタ」参照)
- ピン間抵抗 ("Pin-to-Pin Resistance")、ライン抵抗 ("Inline Resistance")、 リーク電流("Leakage Current")をシミュレートする際に 2 つのエラー レール間の電流を測定するためのコネクタ(25 ページ「["Current"](#page-24-4) コネク [タ」](#page-24-4)を参照)

また背面パネルには以下のようなコネクタがあります。

- 複数の ES4440.1 をマスタ/スレーブ構成で使用する際にシグナルを同期さ せるためのコネクタ(25 ページ「["Rail 1/2"](#page-24-5) コネクタ」参照)
- 16 チャンネルの高電圧 ECU シグナル用コネクタ (26 ページ「["ECU 400V"](#page-25-1) [コネクタ」](#page-25-1)参照)
- 上記の ECU チャンネルに負荷を接続するためのコネクタ(27 [ページ](#page-26-1) 「["LOAD 400V"](#page-26-1) コネクタ」参照)
- 64 チャンネルの高電流 ECU シグナル用コネクタ (29 ページ「["ECU CH0-](#page-28-1) CH42" / ["ECU CH43-CH63"](#page-28-1) コネクタ」参照)
- 上記の ECU チャンネルに負荷を接続するためのコネクタ(32 [ページ](#page-31-1) 「"LOAD CH0-CH42" / ["LOAD CH43-CH63"](#page-31-1) コネクタ」参照)
- ヒューズ内蔵の電源コネクタ

#### <span id="page-9-1"></span>前面パネルの *LED* によるステータス表示

ES4440.1 コンパクト故障シミュレーションモジュールの前面パネルには複数個の LED があり、この点灯状況により ES4440.1 と通信インターフェースの動作状態が わかります。これらの LED の詳細については、19 [ページの「前面パネルの](#page-18-3) LED に [よるステータス表示」の](#page-18-3)項を参照してください。

#### <span id="page-9-3"></span>ヒューズ

ES4440.1 コンパクト故障シミュレーションモジュールは、ヒューズにより過電流か ら保護されています。リセット1 が行われると、ヒューズの状態がチェックされてコ ントロールソフトウェアに伝えられます。このヒューズモニタ回路は、ECU シグナ ルに影響しないように設計されています。

ヒューズの詳細と交換については、20 [ページの「安全対策」の](#page-19-4)項を参照してくださ い。

<sup>1.</sup> リセットにより、すべてのリレーはそれ以上エラーを発生させないように設定されま す。

#### <span id="page-10-0"></span>1.4.3 使用環境

#### <span id="page-10-2"></span>複数の *ES4440.1* によるマスタ/スレーブ運用

1台の ES4440.1 コンパクト故障シミュレーションモジュールのチャンネル数 (64+ 16)を超える数のチャンネルが必要な場合は、複数の ES4440.1 モジュールを組み合 わせて使用することが可能です。その場合、1 台が「マスタ」になり、接続されてい るその他の「スレーブ」モジュールのエラーシミュレーションを同期化する役割を果 たします。

このような構成で運用するには、各 ES4440.1 モジュールのエラーレールと同期ラ インを接続し、専用ソフトウェア LABCAR-PINCONTROL V2.0 で各モジュールの IP アドレスを設定します。

詳しくは、2.6 項 「複数の ES4440.1 [を用いたマスタ/スレーブシステムの運用」](#page-19-5) を参照してください。

#### <span id="page-10-3"></span>通信インターフェース

ES4440.1 コンパクト故障シミュレーションモジュールには、イーサネットと CAN プロトコルの通信インターフェースが搭載されています。これらの API については 『LABCAR-PINCONTROL V2.0 ユーザーガイド』で説明されています。

LABCAR-PINCONTROL V2.0 ソフトウェアで ES4440.1 モジュールを制御する際は イーサネット通信が使用され、それ以外の場合では CAN バス経由で ES4440.1 を制 御することもできます。

また、LABCAR-RTPC をシミュレーションターゲットとし、ES600 ネットワークモ ジュールを利用して複雑な HiL システムを構築することも可能です(35 [ページの](#page-34-2) [「アクセサリ」](#page-34-2)の章を参照してください)。

注記

LABCAR-PINCONTROL V2.0 ソフトウェアを使用するには、ホスト PC と ES4440.1 間のイーサネット通信が必要です。

#### <span id="page-10-1"></span>*LABCAR-PINCONTROL V2.0*

LABCAR-PINCONTROL V2.0(バージョン 2.0 以降)を用いることにより、すべての タイプのエラーシミュレーションを、ユーザーインターフェースから視覚的に設定・ 実行することができます。

LABCAR-PINCONTROL V2.0 には、以下の機能があります。

- 「故障セット」("Failure Set") を作成して管理します。「故障セット」とは、 ある特定の機能に関連する ECU シグナルのグループ(例:ラムダセンサ関連 の全シグナル)を定義したものです。
- 選択されている故障セットに含まれるシグナルリストから、エラーを発生さ せるシグナルを選択します。
- 1 つのウィンドウ内に、各シグナルについてシミュレートできるエラーのタ イプが、わかりやすく表示されます。
- 発生させるエラーのタイプは、マウスクリックで簡単に選択できます。
- エラー状態を持続させる時間を設定できます。
- マウスクリックによりエラー発生をトリガできます。
- イーサネットおよび CAN インターフェースを設定できます。
- ES4440.1 のマスタ/スレーブ運用が可能です。
- セルフテストとヒューズテストを実行できます。
- COM コントローラによる自動制御が可能です。

#### <span id="page-11-0"></span>1.5 ブロック図

<span id="page-11-2"></span>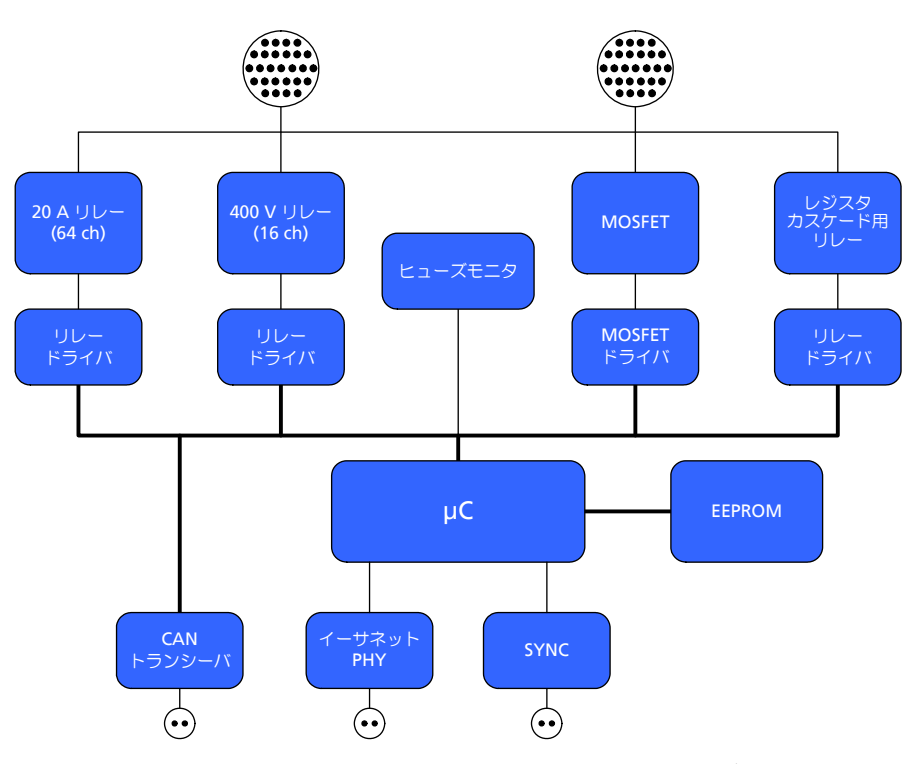

図 **1-2** ES4440.1 コンパクト故障シミュレーションモジュールのブロック図

ES4440.1 コンパクト故障シミュレーションモジュールの中核は、イーサネットコン --<br>トローラ内蔵のマイクロコントローラ(μC)です。μC はイーサネット PHY(物理 層)に直接接続されています。CAN トランシーバは ES4440.1 を制御するための二 次インターフェースとして使用されます。

不揮発性のシリアル EEPROM には、MAC アドレス、IP アドレス、CAN ボーレート などのパラメータが保存されます。リレーと MOSFET は、3 つの PLD とそれに続く リレードライバによって制御されます。

μC はヒューズの監視も行います。

### <span id="page-11-1"></span>1.6 ES4440.1 の使用に関する注意事項

本装置を使用する際は、以下の点に注意してください。

#### 主電源の接続

必ず、本製品に同梱された電源ケーブルのみを使用し、保護された端子ソケットに 本装置を接続するようにしてください。

#### 換気

本装置の換気口は絶対に塞がないでください。19 インチラックに設置する場合、強 制冷却が必要な場合があります。

#### 装置のクリーニング

クリーニングには乾いた布を使用してください。洗剤や溶剤は使用しないでくださ い。

保守

ユーザーによる保守作業は必要ありません。本装置が故障していると思われる場合 は、ただちに電源をオフにしてその後の使用はおやめください。また ETAS のサービ ス窓口までご連絡ください。

### <span id="page-13-0"></span>**2** ハードウェアの機能

<span id="page-13-2"></span>本章では、ES4440.1 コンパクト故障シミュレーションモジュールの以下の特長につ いて詳しく説明します。

- [エラーシミュレーションのチャンネル数\(](#page-13-1)14 ページ)
- [エラータイプ\(](#page-14-0)15 ページ)
- [応答時間\(](#page-17-2)18 ページ)
- レジスタカスケード (19 ページ)
- 前面パネルの LED によるステータス表示 (19 ページ)
- 複数の ES4440.1 [を用いたマスタ/スレーブシステムの運用\(](#page-19-0)20ページ)
- [安全対策\(](#page-19-2)20 ページ)

### <span id="page-13-1"></span>2.1 エラーシミュレーションのチャンネル数

ES4440.1 コンパクト故障シミュレーションモジュールには 80 点のエラーシミュ レーションチャンネルが搭載され、そのうちの 64 チャンネルが直流 20A(30V 時) 用で、残りの 16 チャンネルは 80V RMS(定格電流 10A 時)の電圧に対応します。 ー般的に、エンジン ECU (ガソリンまたはディーゼル)の出力シグナルのみをテス トする場合はこのチャンネル数で十分ですが、同時に入力シグナルもテストする場 合は、2 台以上の ES4440.1 をマスタ/スレーブ構成にして使用する必要が生じます (20 [ページの](#page-19-0) 2.6 項を参照)。

各チャンネルでシミュレートできるエラーのタイプは、次項で説明します。

<span id="page-14-0"></span>2.2 エラータイプ

<span id="page-14-3"></span>以下に、シミュレートできるすべてのエラーの内容について、チャンネルのタイプ (高電圧チャンネル、高電流チャンネル)別に説明します。

<span id="page-14-1"></span>2.2.1 高電圧チャンネルのエラー

以下の図は、エラーのタイプを以下の条件で表したものです。

- 16 点の高電圧チャンネルでシミュレートできるエラーのタイプ
- エラーのスイッチング方法(リレー/ MOSFET)
- 一度に複数のエラーを発生させることができるかどうか(シングル/マルチ)
- エラー状態の持続時間として設定できる時間
- PWM による接点不良シミュレーション機能の有無

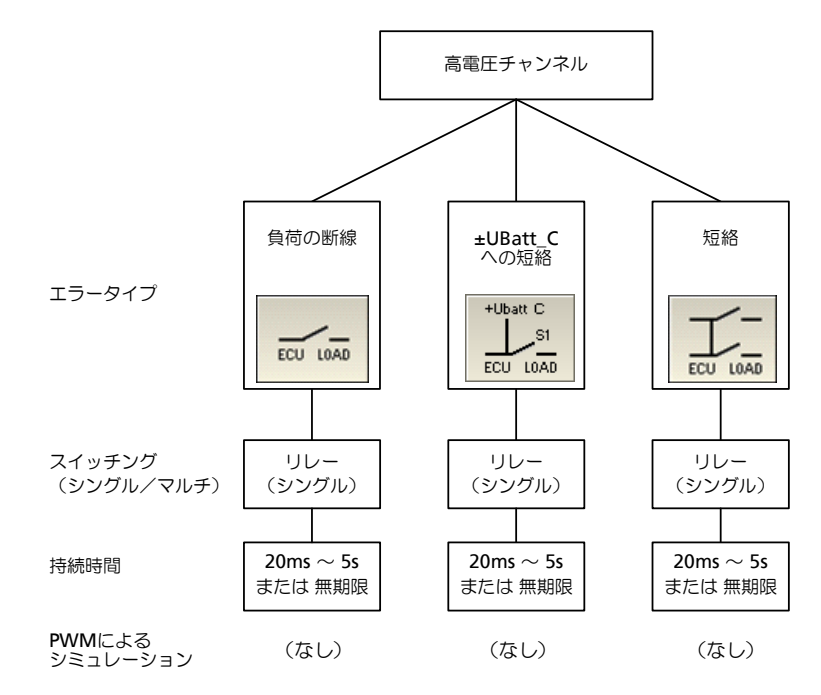

<span id="page-14-2"></span>図 **2-1** 高電圧チャンネルでシミュレートできるエラーの一覧

### <span id="page-15-0"></span>2.2.2 高電流チャンネルのエラー

<span id="page-15-3"></span>以下の図は、エラーのタイプを以下の条件で表したものです。

- 64点の高電流チャンネルでシミュレートできるエラーのタイプ
- エラーのスイッチング方法(リレー/ MOSFET)
- 一度に複数のエラーを発生させることができるかどうか(シングル/マルチ)
- エラー状態の持続時間として設定できる時間
- PWM による接点不良シミュレーション機能の有無

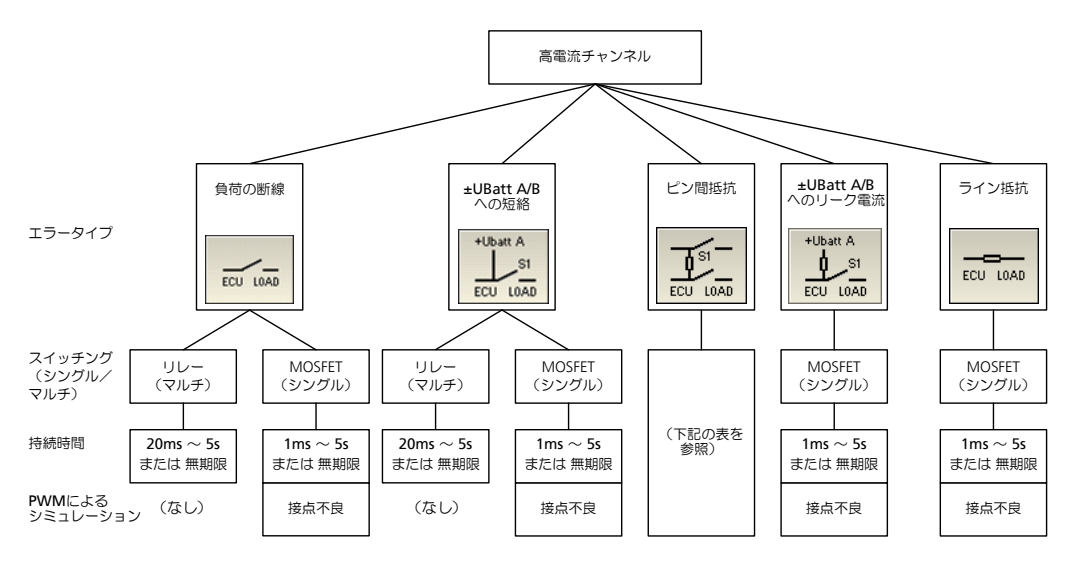

<span id="page-15-2"></span>図 **2-2** 高電流チャンネルでシミュレートできるエラーの一覧

エラータイプが「ピン間抵抗」("Pin-to-Pin Resistance")の場合、負荷の接続状態 やピン間の有限抵抗の有無により、エラーのシミュレート方法が異なります。実際 に想定される設定条件に対応するエラーシミュレーションの実行内容を表 [2-1](#page-15-1) に示 します。

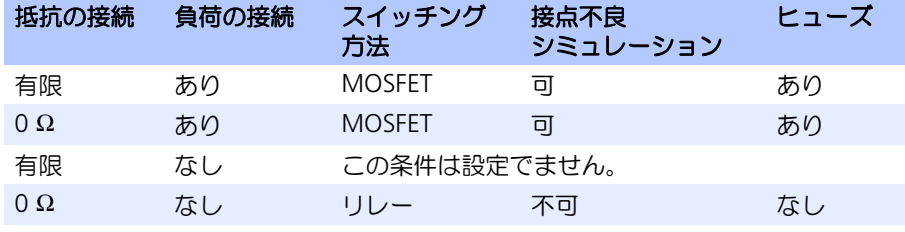

<span id="page-15-1"></span>表 2-1 ピン間抵抗 ("Pin-to-Pin Resistance")の設定

表の第 1 列はライン間短絡時の有限抵抗の有無を表し、第 2 列は負荷接続の有無を 表しています。

第4 列は上記の 2 つの要素 (抵抗と負荷) の各条件において PWM による接点不良 をシミュレートできるか否かを示し、第 5 列は各条件でのエラー発生時における電 流径路にヒューズが存在するかどうか示しています。ヒューズで保護されないエ ラーをシミュレートする場合、電源に電流制限を設けたり出力段に適切な保護を行 うなど、電流が最大許容量(20A)を超えることがないようにしてください。

<span id="page-16-0"></span>2.2.3 スイッチングタイプ(リレーまたは MOSFET)

エラーシミュレーションに MOSFET を使用すると、スイッチングの遅延が発生しな いという利点がありますが、その反面、ごくわずかなリーク電流が発生します。こ のリークは通常、ほとんどのタイプのエラーにおいて支障ありませんが、リーク電 流を無視できない場合は、リレーを使用してエラーをシミュレートするようにして ください。

MOSFET でスイッチングを行うタイプのエラーは、シングルエラーとしてしかシ ミュレートできませんのでご注意ください(15 [ページの図](#page-14-2) 2-1 と 16 [ページの図](#page-15-2) 2- [2](#page-15-2) を参照)。

<span id="page-16-7"></span>リレーの仕様

ES4440.1 のリレー回路は、ECU を用いるシステムでのエラーをシミュレートする 目的で設計されています。通常、エラーが発生してからわずか数マイクロ秒後に、 対応する出力段が無効になります。

<span id="page-16-4"></span>20A (高電流チャンネルの場合)の電流を連続的に流すことができ、さらに、電流 径路はヒューズで保護されています(例外:表 [2-1](#page-15-1) の 4 行目を参照)。

<span id="page-16-1"></span>2.2.4 エラー状態の持続時間

診断システムの応答時間を計測する場合、エラーをアクティブ状態に保つ時間が重 要になる場合があります。たとえば、ECU ソフトウェアが故障メモリのエントリを 生成するのに最低 30ms を要する場合、ES4440.1 でシミュレートされるエラーは、 それよりも長い時間アクティブ状態に保っておく必要があります。

エラー状態の持続時間の設定は、LABCAR-PINCONTROL V2.0 のユーザーインター フェース上で行います。リレーの場合は 20ms ~ 5s の範囲を 20ms 刻みで指定で き、MOSFET の場合は 1ms ~ 5s の範囲を 1ms 刻みで指定できます。

<span id="page-16-2"></span>2.2.5 接点不良をシミュレートする

<span id="page-16-5"></span>高電流チャンネルの一部のエラーについては、指定された時間にわたって保持され る通常のエラーのほか、接点不良によるシグナルのチャタリングをシミュレートす ることができます。このようなエラーは PWM (パルス幅変調)により生成され、ス イッチング周波数を 3Hz ~ 100Hz の範囲で設定した場合はディーティサイクルは 1 %~ 99%の範囲で設定でき、2Hz においては 50%となります。

#### <span id="page-16-3"></span>2.2.6 マルチエラーシミュレーション(複数エラーの同時発生)

<span id="page-16-6"></span>リレーでスイッチングされるエラーの場合は、一度に最大 10 件のエラーを同時にア クティブにすることができ、たとえば、10 個のチャンネルで同時に「開負荷」(負 荷の断線)をシミュレートすることができます。「バッテリ電圧への短絡」の場合 は、同時に他のエラーをシミュレートすることも可能です。ただしその場合、同時 に選択できるエラーのタイプは限られます。このため、LABCAR-PINCONTROL V2.0 のユーザーインターフェースを使用してマニュアル操作でエラーシミュレーション を実行する場合は、選択可能なエラーがユーザーインターフェース上で示され、実 行不可能な組み合わせのエラーは選択できないようになっています。

しかし ES4440.1 をイーサネットまたは CAN 経由で自動制御する場合は、注意が必要 です。自動制御において複数のタイプのエラーを同時にシミュレートする場合、必ず、 同時に実行可能なタイプのエラーのみを指定するようにしてください。ES4440.1 が指 定されたエラーを実行できない場合、エラーメッセージが発行されます[。図](#page-17-3) 2-3 に、 同時にシミュレートできるエラーのタイプを示します。

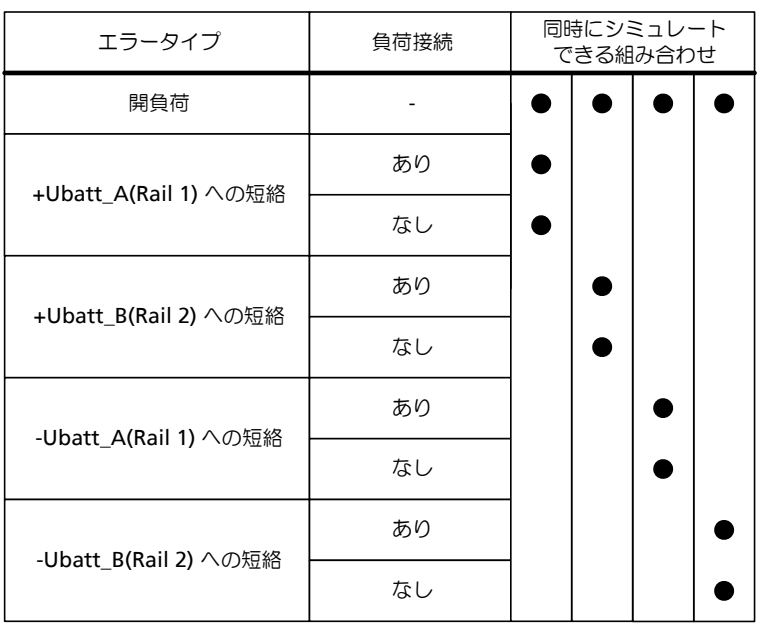

MOSFET でスイッチングを行うエラーは、「シングルエラー」としてのみ実行できま す。つまり単独でしかエラーをアクティブにすることができません。

図 **2-3** 同時にシミュレートできるエラーのタイプ

<span id="page-17-3"></span><span id="page-17-0"></span>2.2.7 エラー実行前の負荷の切断

通常、ES4440.1 のスイッチングは ECU と LABCAR (または ECU と実車) の間で行 われます。LABCAR のチャンネルや実車のコンポーネントが短絡により破壊される のを防ぐため、負荷接続なしのエラーがシミュレートされる際は、まず最初に負荷 への接続が切断され、その後、エラーがアクティブになります。

<span id="page-17-1"></span>2.2.8 電流を測定する

<span id="page-17-5"></span>2 本のエラーレールを使用するエラー(ライン抵抗、ライン間の短絡抵抗、リーク 電流)をシミュレートする際、レールに流れる電流を測定することができます。こ のためには、電流測定装置を前面パネルの "Current" コネクタに接続し、 CurrentMeasurement() コマンドで電流測定モードをオンにします(詳しくは 『LABCAR PINCONTROL V2.0 ユーザーガイド』を参照してください)。

### <span id="page-17-2"></span>2.3 応答時間

<span id="page-17-4"></span>エラーが発生してから ECU の故障メモリ上にエントリが生成されるまでの時間(下 図の(t<sub>2</sub> - t<sub>1</sub>))を測定するような場合、リレー(メカニカルリレー)を使用するエ ラーについては、ES4440.1 の応答時間、つまりメカニカルリレーの動作に要する時 間を考慮する必要があります。

この応答時間は下図の  $(t_1 - t_0)$  に相当します。

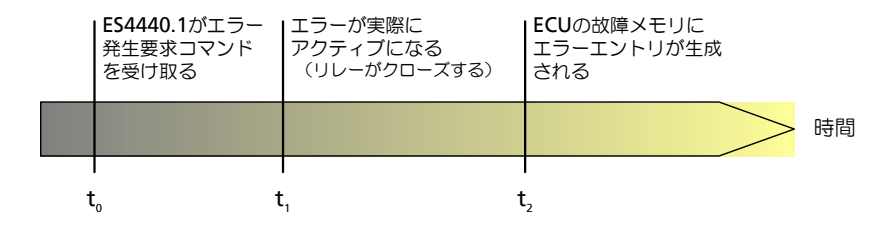

ES4440.1 がエラー発生要求コマンドを受け取ると、エラーが実際にアクティブにな るまでの時間がリファレンスリレーによって測定され、その時間がコマンド応答の データとしてホストに送られます。

<span id="page-18-2"></span>アクティブ/非アクティブのスイッチングを MOSFET で行うタイプのエラーの場合 は、エラーが即時にアクティブになるので、応答時間の測定は必要ありません。

<span id="page-18-0"></span>2.4 レジスタカスケード

ES4440.1 には、ライン間の接触腐食やクロストークなどのシミュレーションを行う ため、カスケード接続された 14 個の抵抗(以下「レジスタカスケード」と記しま す)が搭載されています。これにより 2Ω ~約 32kΩ の抵抗値を 2Ω 間隔で生成す ることができます。

レジスタカスケードを構成する各抵抗の抵抗値はそれぞれ 2、4、6、16、32、64、 128、256、512、1024、2048、4096、8192、16384Ω で、20A リレーにより個々 の状態(アクティブ/非アクティブ)が制御されます(リレー開状態:アクティブ)。 最大許容電流は、レジスタカスケードによる電圧降下の程度により異なり、電圧降 下が 14V の場合は 3A、30V の場合は 1A です。通常のエラーシミュレーションに おいて、エラーがアクティブになるのは極めて短時間であるため、一時的に電流が 許容値を超えても支障ありません。

<span id="page-18-5"></span><span id="page-18-3"></span>しかし、オーバーヒートが発生すると、温度センサからエラーメッセージが発行さ れ、システムがリセットされます(21 [ページの「過昇温時のリセット」を](#page-19-3)参照)。

<span id="page-18-1"></span>2.5 前面パネルの LED によるステータス表示

ES4440.1 コンパクト故障シミュレーションモジュールの前面パネルには 8 個の LED が設置されています。

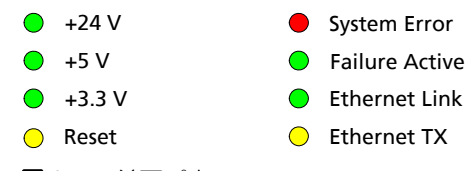

<span id="page-18-4"></span>図 **2-4** 前面パネルの LED

各 LED が示す意味は以下のとおりです。

| 名前                   | 色   |         | 意味                   |
|----------------------|-----|---------|----------------------|
| $+24V$               | 緑   | $\circ$ | +24 V:正常             |
| $+5V$                | 緑 ● |         | +5 V: 正常             |
| $+3.3$ V             | 緑 ● |         | +3.3 V :正常           |
| Reset                | 黄 O |         | リセット処理中              |
| System Error         | 赤●  |         | ES4440 システムエラー       |
| Failure Active       | 緑 ● |         | エラーがアクティブ状態          |
| <b>Ethernet Link</b> | 緑   | - 0     | ホスト PC へのイーサネット接続が有効 |
| Ethernet TX          | 苗   | $\circ$ | データ送信中               |

表 **2-2** 前面パネルの LED の意味

### <span id="page-19-0"></span>2.6 複数の ES4440.1 を用いたマスタ/スレーブシステムの運用

<span id="page-19-5"></span>1 台の ES4440.1 コンパクト故障シミュレーションモジュールには 80 のチャンネル があり、一般的に、エンジン ECU (ガソリンまたはディーゼル)の出力シグナルの みをテストする場合はこのチャンネル数で十分です。

しかし、ECU の入力と出力を同時にテストするには、複数の ES4440.1 コンパクト 故障シミュレーションモジュールが必要となります。

必要に応じて、1 台の ES4440.1 をマスタモジュールとし、それに最大 15 台のス レーブモジュールを接続することができます。その際は、マスタモジュールの下記 の信号線をスレーブモジュールに接続する必要があります。

• マルチプレクサリレーの同期信号(前面パネルの "SYNC" コネクタ。図 [2-5](#page-19-6) の左側の部分を参照してください)

コネクタのピン配置については、24 [ページの「](#page-23-4)"SYNC" コネクタ」を参照し てください。

• エラーレール用信号(背面パネルの "Rail 1/2" コネクタ。図 [2-5](#page-19-6) の右側部分 を参照してください)

コネクタのピン配置については、25 [ページの「](#page-24-5)"Rail 1/2" コネクタ」を参照 してください。

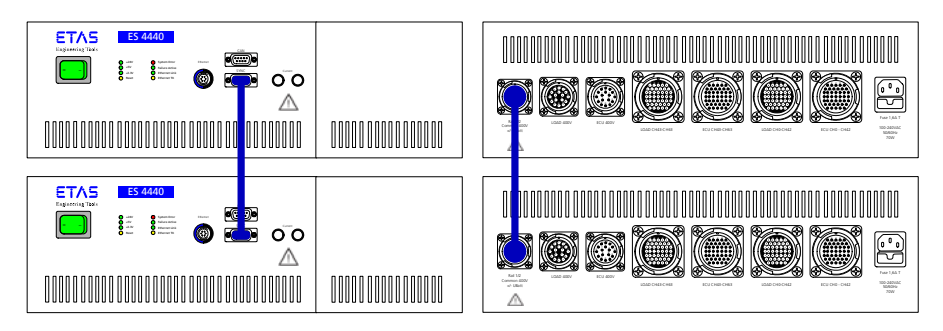

<span id="page-19-6"></span>図 **2-5** "SYNC" ラインとエラーレールの接続

1 台の ES4440.1 で複数のエラーがシミュレートされる際には各エラーのスイッチン グが常に同時に行われますが、同様に、マスタ/スレーブシステム内のすべてのエ ラーも同期化されます。

<span id="page-19-1"></span>2.6.1 IP アドレスと CAN 識別子

<span id="page-19-8"></span>1 台または複数の ES4440.1 コンパクト故障シミュレーションモジュールを付属の運 用ソフトウェア LABCAR-PINCONTROL V2.0 で操作する場合は、ユーザーインター フェースから各モジュールに任意の IP アドレスを割り当てることができ、さらに読 み取り処理と書き込み処理に CAN 識別子を割り当てることもできます。

<span id="page-19-4"></span>また、CAN の 120Ω ターミネータの有無も LABCAR-PINCONTROL V2.0 で指定でき ます。

<span id="page-19-2"></span>2.7 安全対策

<span id="page-19-7"></span>ES4440.1 コンパクト故障シミュレーションモジュールには過昇温と過電流に対応す る保護機構が設けられています。

<span id="page-19-3"></span>2.7.1 過昇温時のリセット

ES4440.1 コンパクト故障シミュレーションモジュールの稼働中は、モジュール内の 各所の温度が監視されます。いずれかの監視ポイントで過昇温が検知されると、リ セット処理が実行され、前面パネルの "Reset"LED (黄色) が点灯します ([19](#page-18-4) ペー

[ジの図](#page-18-4) 2-4 を参照)。

リセット処理においてはすべてのリレーがリセットされ、エラーシミュレーションに 関する設定がすべて取り消されます。所定の過剰温度に達している状態においてエ ラーに関する設定を行おうとすると、その要求は無視され、エラーメッセージが返さ れます。

<span id="page-20-0"></span>2.7.2 レールとリレーの保護

<span id="page-20-3"></span>ES4440.1 コンパクト故障シミュレーションモジュールには、リレーと回路全体を保 護するための 5 個のヒューズが装備されています。これらは自動車に一般的に用い られる標準的なブレードヒューズです。

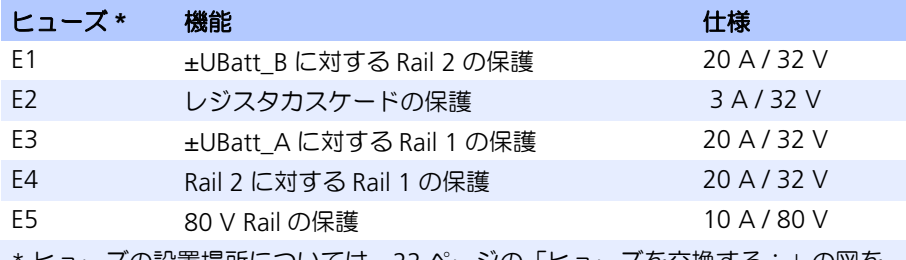

ヒューズの設置場所については、22 ページの「ヒュースを交換する:」の図を 参照してください。

80V チャンネルは、インジェクタやイグニションシグナルのエラーシミュレーショ ン用に用意されているものです。これらのシグナルの場合、印加される直流電圧は、 わずか数ミリ秒のパルス幅で 250V ものピーク電圧に達しますが、電圧の 2 乗平均 平方根は 80V 未満なので、10 A / 80 V のヒューズの使用が可能です。

### <span id="page-20-1"></span>2.7.3 ヒューズモニタ

<span id="page-20-5"></span>ヒューズの状態は、ホスト PC から監視することができます。この情報はイーサネッ トまたは CAN (test fuses () コマンド) 経由で転送されます。

ヒューズの監視は、エラーの自動実行において以下のように利用できます。

- 1. ヒューズの状態をチェック
- 2. エラーシミュレーションの実行
- 3. エラーのリセット
- 4. ヒューズの状態をチェック

このようにすれば、エラーシミュレーションの実行前後にヒューズの損傷の有無が 確認できます。

<span id="page-20-4"></span>ヒューズの監視にはヒューズモニタ回路が使用されますが、ECU と負荷の間のシグ ナルへの干渉を防ぐため、この回路は ES4440.1 がリセットモードの時だけアク ティブになります。

<span id="page-20-2"></span>2.7.4 ヒューズの交換

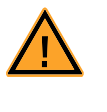

### 危険!

"ECU 400V" および "LOAD 400V" コネクタの各ピンには非常に高い電圧 が加わる可能性があります。筐体を開ける際は、必ず前もって主電源とそ の他すべてのコネクタを取り外してください。

ヒューズの不具合が検知された際は、以下の手順でヒューズを交換してください。

- 筐体を開くための準備を行う(必ず実行してください):
	- ES4440.1 のスイッチをオフにします。
		- 接続されているケーブルをすべて取り外します。

右側前面パネルを取り外す:

- 右側の前面パネルの四隅のねじ(写真の矢印の箇所) を、プラスドライバーで取り外します。
- 前面パネルを取り外します。

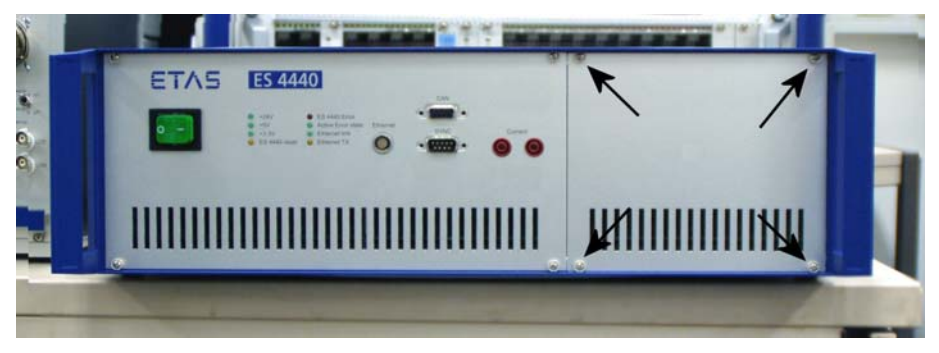

エラーレールの5個のヒューズが見えます(次の写真 を参照)。

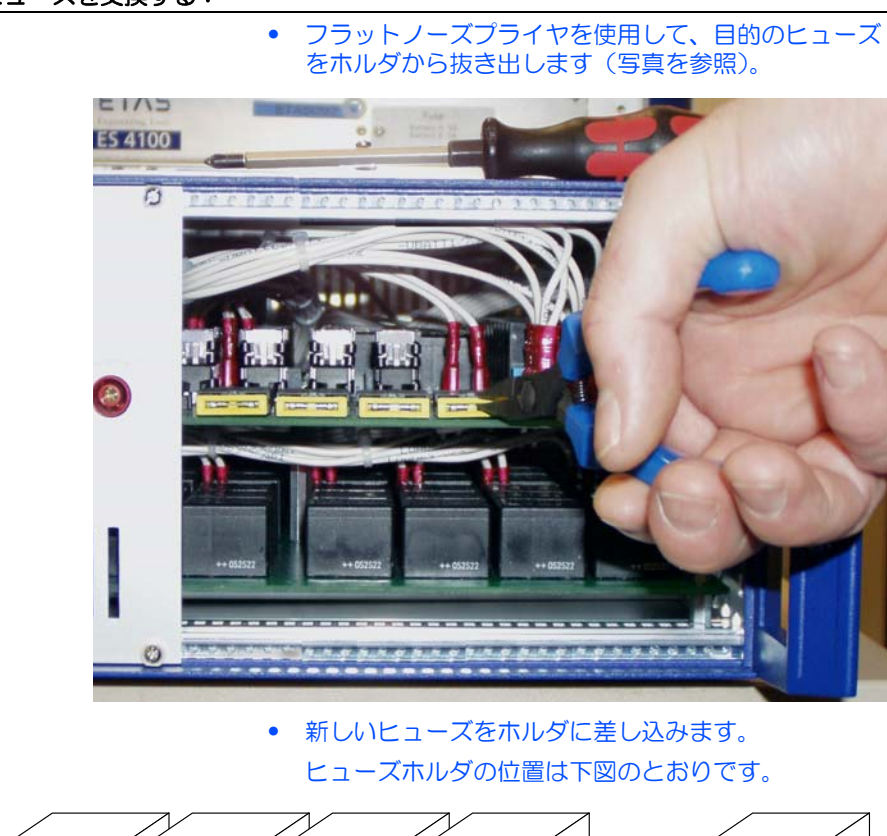

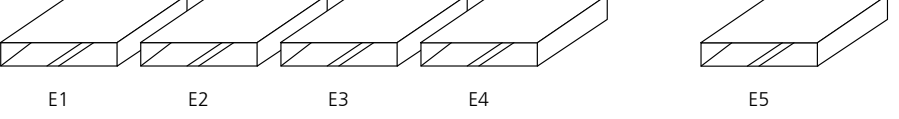

### <span id="page-21-1"></span><span id="page-21-0"></span>ヒューズを交換する:

### 右側前面パネルを元に戻す:

- 前面パネルを元の位置に置きます。
- 取り外してあったねじを取り付け、締めます。

### <span id="page-23-0"></span>**3** コネクタとピン割り当て

<span id="page-23-3"></span>本章では、ES4440.1 コンパクト故障シミュレーションモジュールの以下の各コネク **タについて、機能とピン割り当てを説明します。** 

- "SYNC"コネクタ (24 ページ)
- "CAN" コネクタ (24 ページ)
- ● ["Ethernet"](#page-24-0) コネクタ (25 ページ)
- "Current" コネクタ (25 ページ)
- "Rail 1/2" コネクタ (25 ページ)
- ● ["ECU 400V"](#page-25-0) コネクタ (26 ページ)
- ● ["LOAD 400V"](#page-26-0)コネクタ (27 ページ)
- "ECU CH0-CH42" / ["ECU CH43-CH63"](#page-28-0) コネクタ (29 ページ)
- <span id="page-23-7"></span><span id="page-23-4"></span>● "LOAD CH0-CH42" / ["LOAD CH43-CH63"](#page-31-0) コネクタ (32 ページ)

### <span id="page-23-1"></span>3.1 "SYNC" コネクタ

複数の ES4440.1 コンパクト故障シミュレーションモジュールを使用してマスタ/ スレーブ運用を行う際、このコネクタで 2 つのモジュールの同期信号を接続します。

タイプ: D-SUB 9 ピン(オス) ケーブル側: D-SUB 9 ピン(メス)

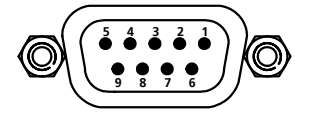

図 **3-1** "SYNC" コネクタのピン配列(筐体外側から見た図)

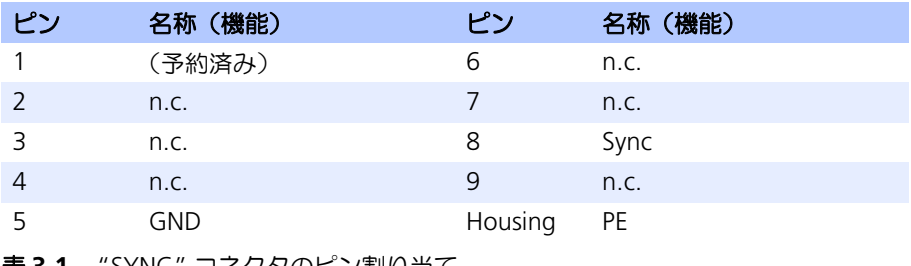

<span id="page-23-6"></span><span id="page-23-5"></span>表 **3-1** "SYNC" コネクタのピン割り当て

<span id="page-23-2"></span>3.2 "CAN" コネクタ

CAN バス通信に使用されます。

タイプ: D-SUB 9 ピン(メス) ケーブル側: D-SUB 9 ピン(オス)

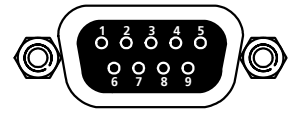

図 **3-2** "CAN" コネクタのピン配列(筐体外側から見た図)

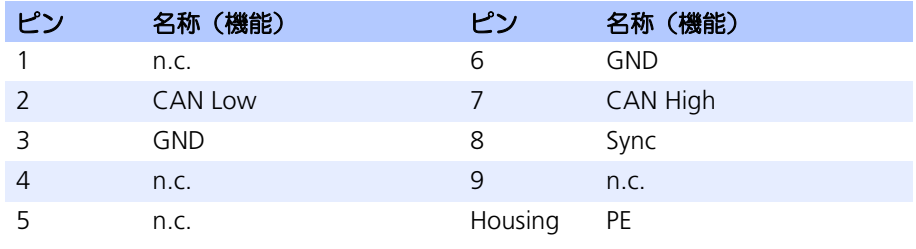

<span id="page-24-6"></span><span id="page-24-3"></span>表 **3-2** "SYNC" コネクタのピン割り当て

### <span id="page-24-0"></span>3.3 "Ethernet" コネクタ

ホスト PC またはイーサネットスイッチとのイーサネット接続に使用します。

タイプ: Lemo EPD.1B.308.YLN

ケーブル側: Lemo FGG.1B.308.CLAD62Z

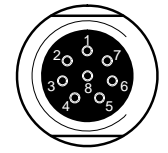

図 **3-3** "Ethernet" コネクタのピン配列(筐体外側から見た図)

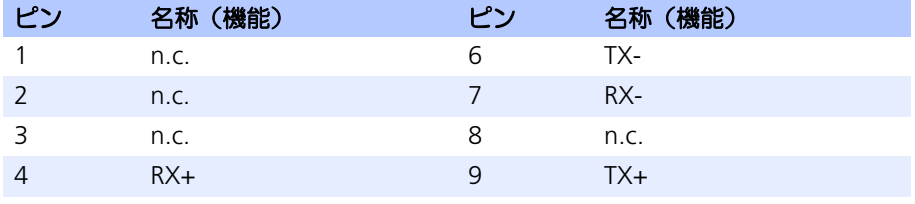

<span id="page-24-4"></span>表 **3-3** "Ethernet" コネクタのピン割り当て

<span id="page-24-1"></span>3.4 "Current" コネクタ

2 本のエラーレール間の電流を測定するためのコネクタです。電流の方向は重要で はないため、2 つのジャックについては詳細に定義されていません。

<span id="page-24-7"></span><span id="page-24-5"></span>タイプ:バナナジャック

<span id="page-24-2"></span>3.5 "Rail 1/2" コネクタ

マスタモジュールの 2 本のエラーレールをスレーブモジュールに接続するためのコ ネクタです。

タイプ: ITT Cannon CA02COM-E18-1S-B-01 (メス) ケーブル側: ITT Cannon CA06COM-E18-1P-B-01(オス)

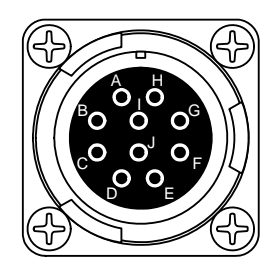

図 **3-4** "Rail 1/2" コネクタのピン配列(筐体外側から見た図)

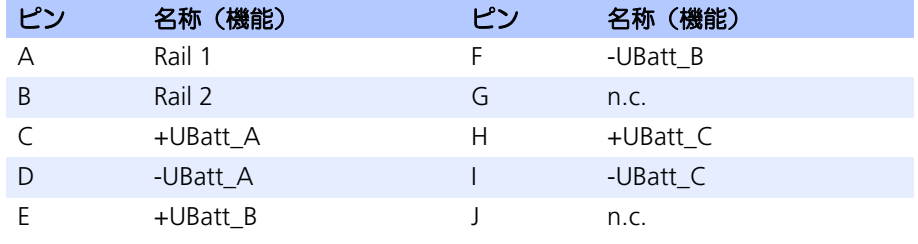

<span id="page-25-1"></span>表 **3-4** "Rail 1/2" コネクタのピン割り当て

### <span id="page-25-0"></span>3.6 "ECU 400V" コネクタ

<span id="page-25-2"></span>危険!

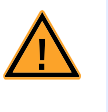

"ECU 400V" および "LOAD 400V" コネクタの各ピンには非常に高い電圧 が加わる可能性があります。筐体を開ける際は、必ず前もって主電源とそ の他すべてのコネクタを取り外してください。

ECU の 16 点の高電圧チャンネルは、このコネクタと "LOAD 400V" コネクタを経由 して負荷に接続されます。

タイプ: ITT Cannon CA02COM-E20-29P-B (オス) ケーブル側: ITT Cannon CA06COM-E20-29S-B(メス)

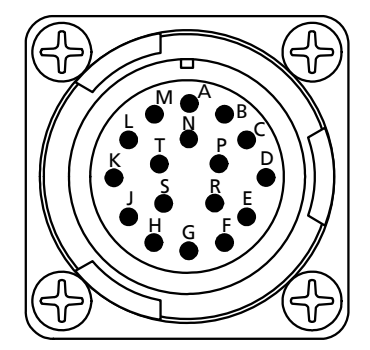

図 **3-5** "ECU 400V" コネクタのピン配列(筐体外側から見た図)

#### 注記

各シグナルは 2 本ずつツイストペアになっています("ECU0" と "ECU1"、 ...."ECU14" と "ECU15 ")。

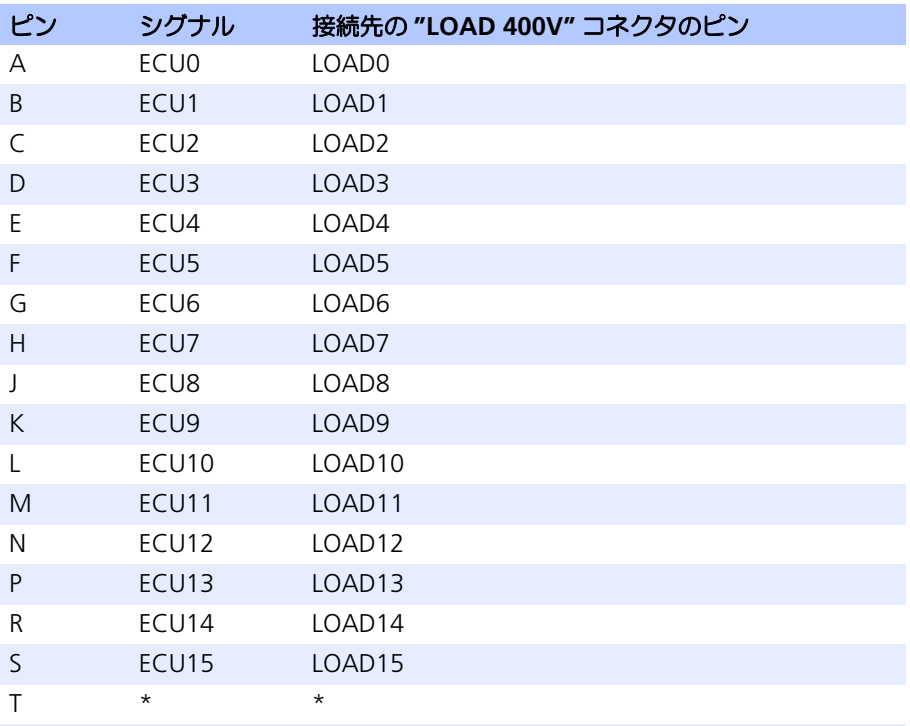

\* "ECU 400V" と "LOAD 400V" のそれぞれの "T" ピン同士が直接接続されてい ます。

<span id="page-26-1"></span>表 **3-5** "ECU 400V" コネクタのピン割り当て

### <span id="page-26-0"></span>3.7 "LOAD 400V" コネクタ

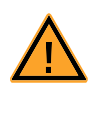

#### <span id="page-26-2"></span>危険!

"ECU 400V" および "LOAD 400V" コネクタの各ピンには非常に高い電圧 が加わる可能性があります。筐体を開ける際は、必ず前もって主電源とそ の他すべてのコネクタを取り外してください。

ECU の 16 点の高電圧チャンネルは、このコネクタと "ECU 400V" コネクタを経由 して負荷に接続されます。

タイプ: ITT Cannon CA02COM-E20-29S-B (メス) ケーブル側: ITT Cannon CA06COM-E20-29P-B(オス)

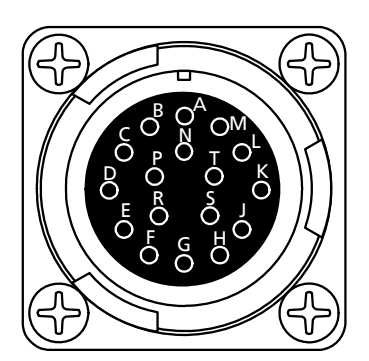

図 **3-6** "LOAD 400V" コネクタのピン配列(筐体外側から見た図)

#### 注記

各シグナルは 2 本ずつツイストペアになっています("LOAD0" と "LOAD1"、 ...."LOAD14" と "LOAD15 ")。

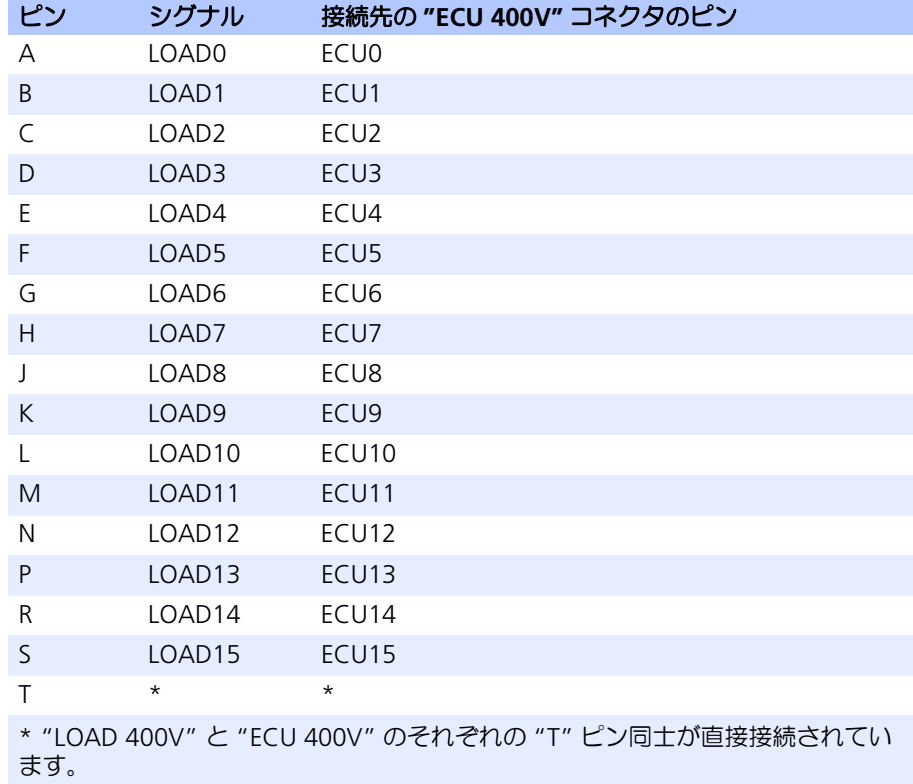

表 **3-6** "LOAD 400V" コネクタのピン割り当て

### <span id="page-28-0"></span>3.8 "ECU CH0-CH42" / "ECU CH43-CH63" コネクタ

<span id="page-28-3"></span><span id="page-28-2"></span><span id="page-28-1"></span>ECU の 64 点の高電流チャンネルを、これら 2 つのコネクタに接続します。

タイプ: ITT Cannon CA02COM-E28A51P-B-01 (オス) ケーブル側: ITT Cannon CA06COM-E28A51S-B-01(メス)

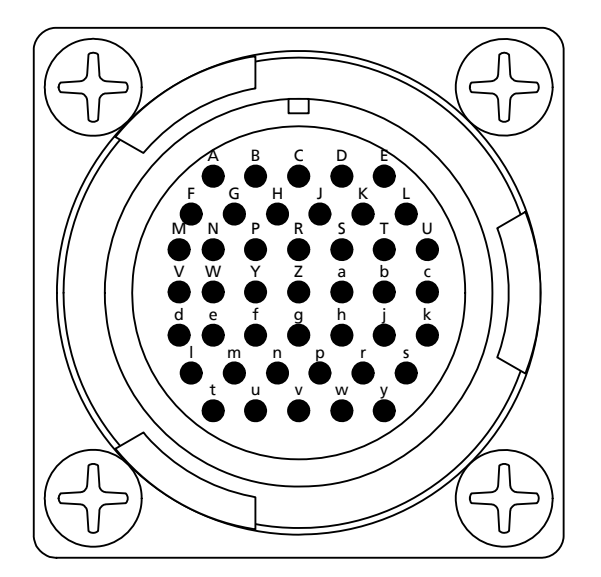

図 **3-7** "ECU CH0-CH42" / "ECU CH43-CH63" コネクタのピン配列(筐体外側 から見た図)

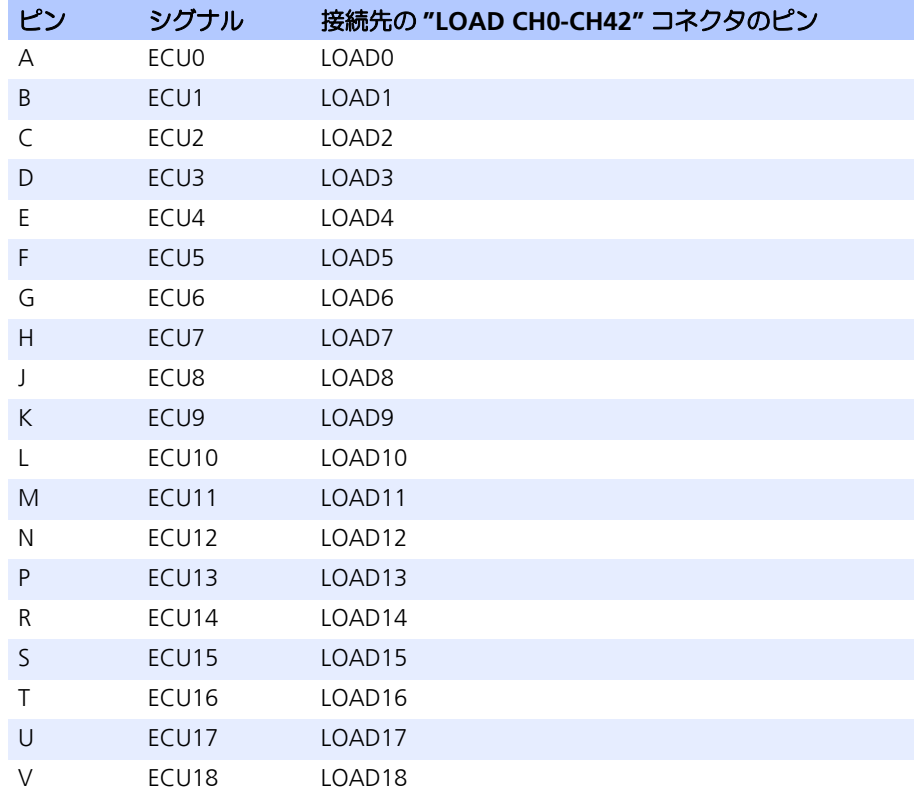

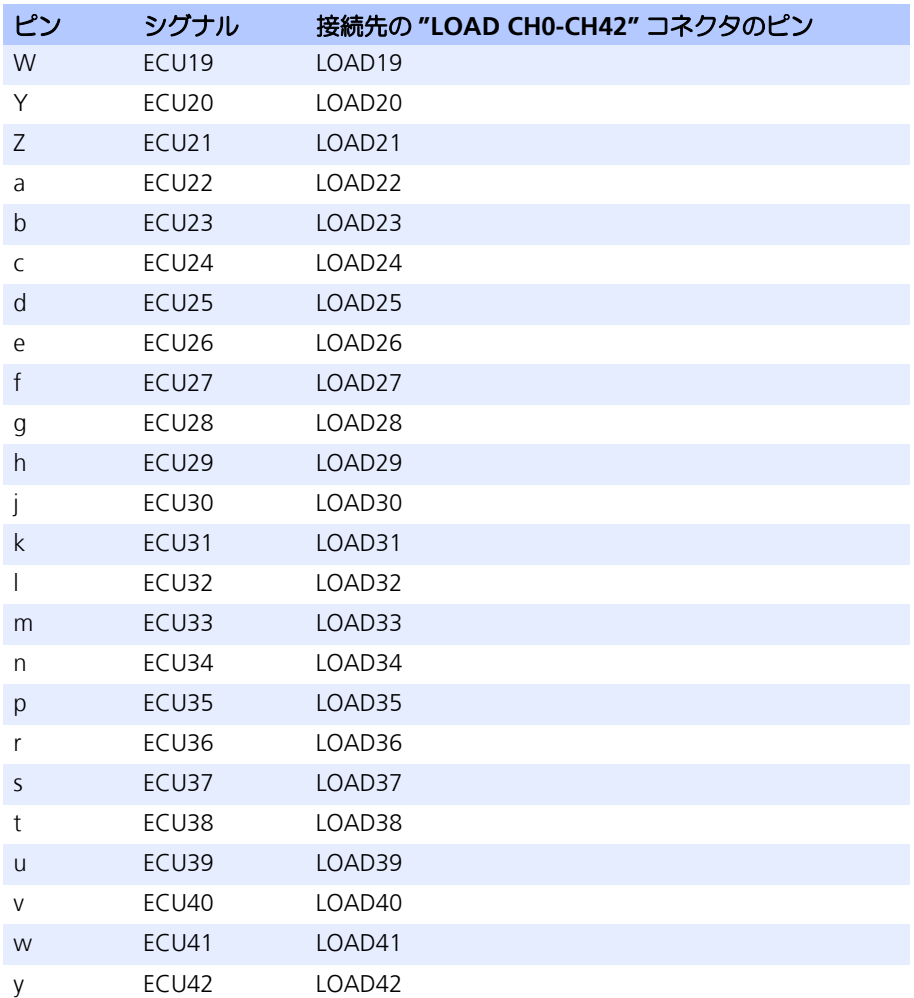

表 **3-7** "ECU CH0-CH42" コネクタのピン割り当て

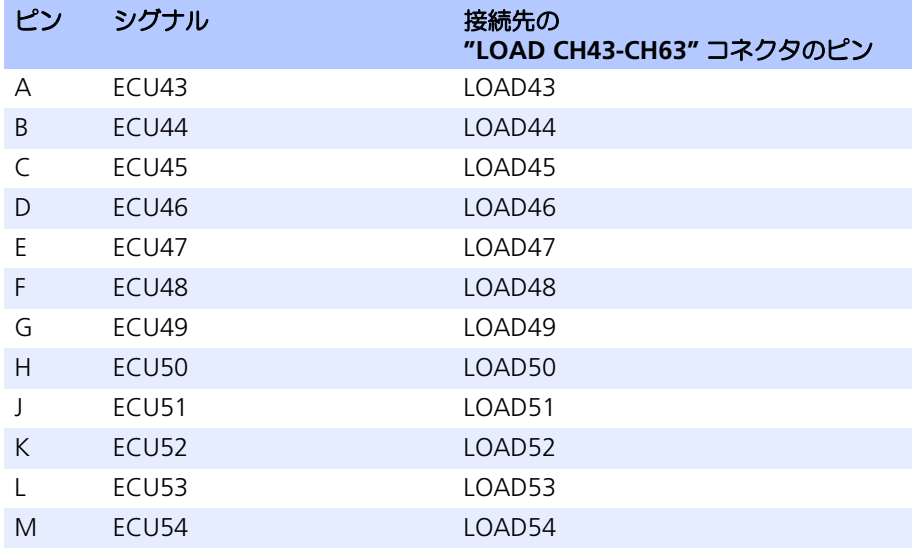

### 表 **3-8** "ECU CH43-CH63" コネクタのピン割り当て

#### 通常のチャンネルとしても使用できます。

\* "ECU60" と "ECU61"("U" ピンと "V" ピン)、および "ECU62" と "ECU63" ("W" ピンと "Y" ピン)のラインはそれぞれツイストペアになっていて、"LOAD CH43-CH63" に接続されています。そのため 2 本の "Shield" ライン("Z" ピン と "a" ピン)とともに CAN 通信用ラインとして使用することができます。また

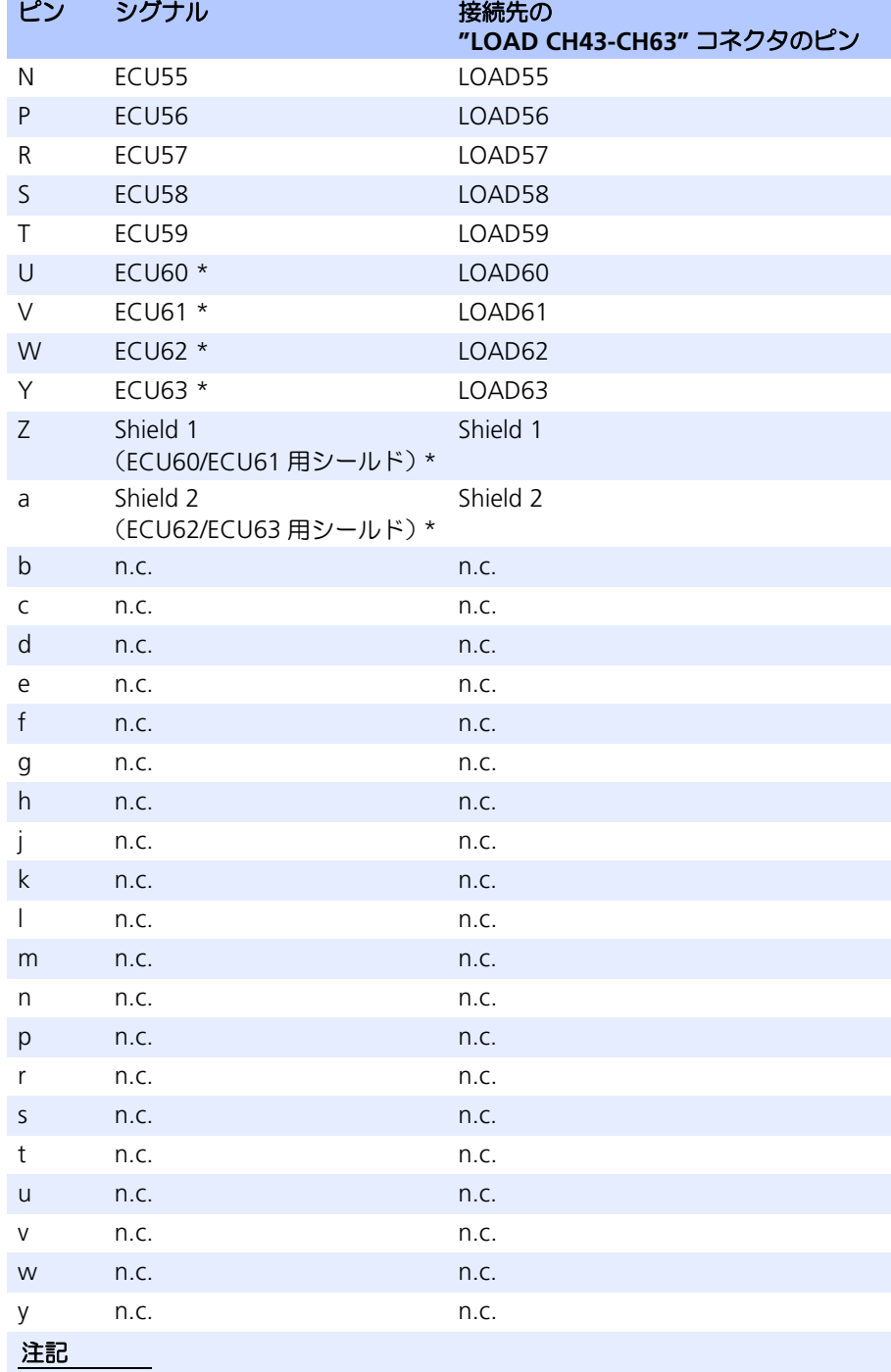

### <span id="page-31-0"></span>3.9 "LOAD CH0-CH42" / "LOAD CH43-CH63" コネクタ

<span id="page-31-3"></span><span id="page-31-2"></span><span id="page-31-1"></span>ECU の 64 点の高電流チャンネルのエラーシミュレーションに使用する負荷を、こ れら 2 つのコネクタに接続します。

タイプ: ITT Cannon CA02COM-E28A51S-B-01(メス) ケーブル側: ITT Cannon CA06COM-E28A51P-B-01(オス)

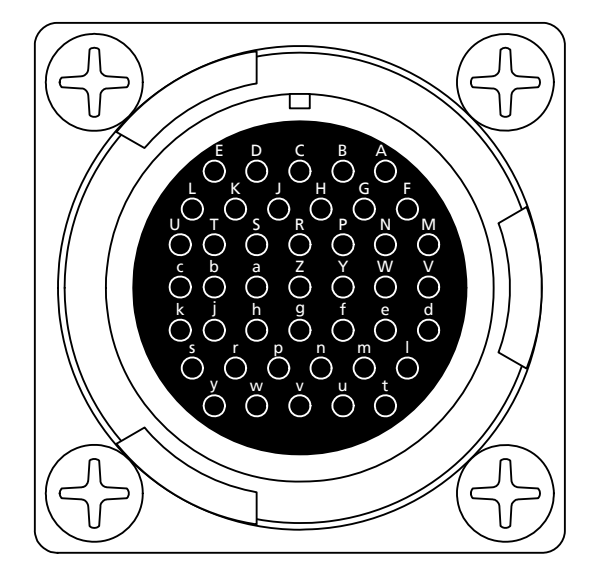

図 **3-8** "LOAD CH0-CH42" / "LOAD CH43-CH63" コネクタのピン配列(筐体外 側から見た図)

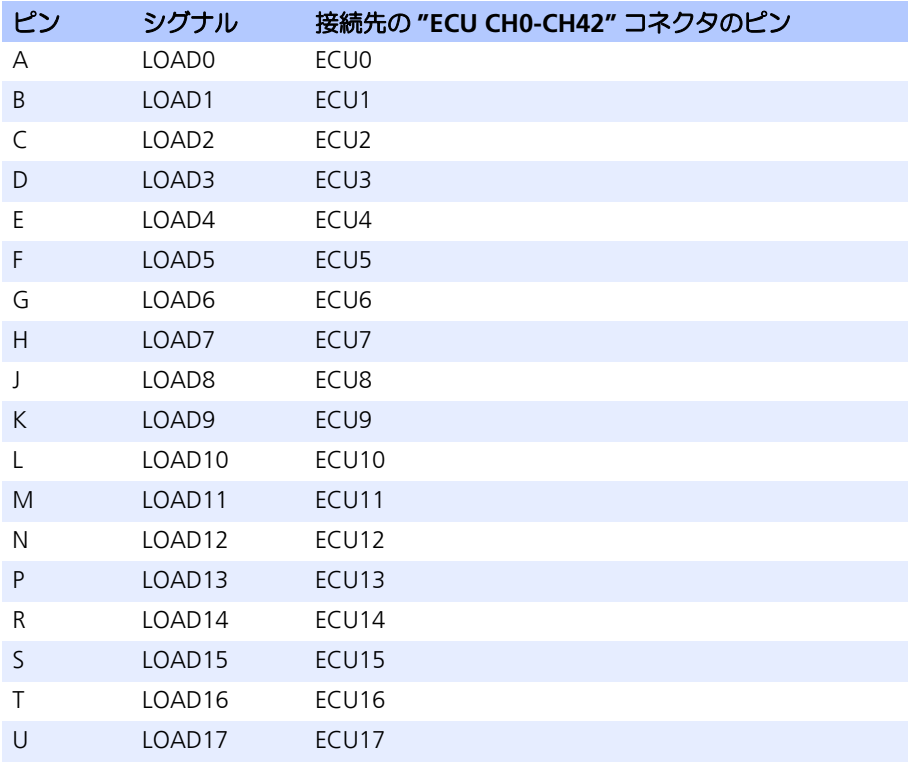

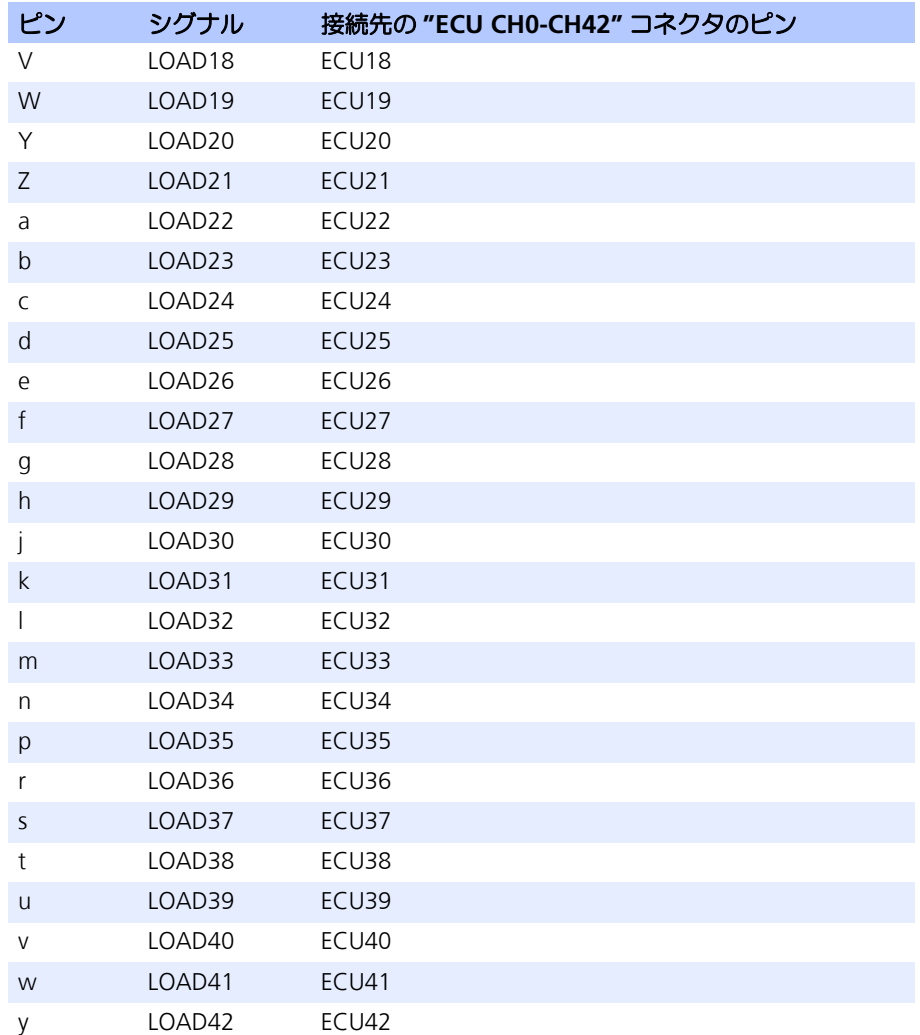

表 **3-9** "LOAD CH0-CH42" コネクタのピン割り当て

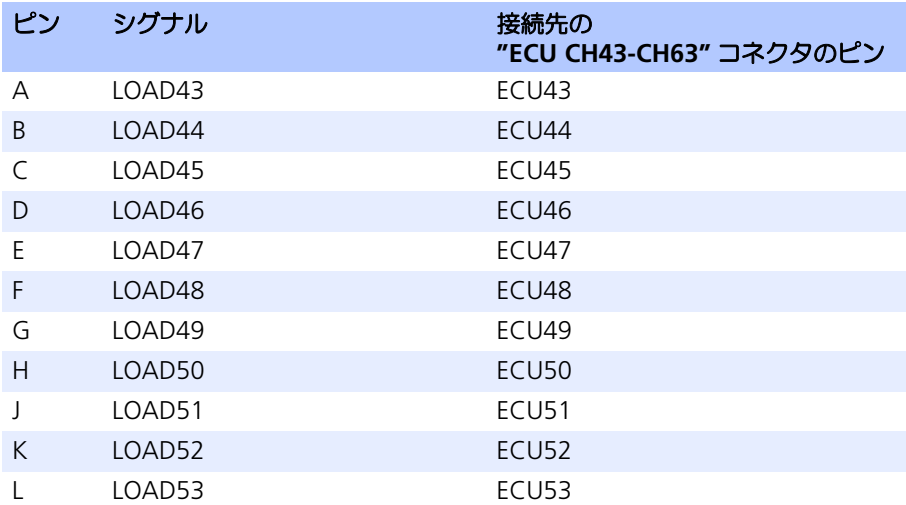

ES4440.1 コンパクト故障シミュレーションモジュール - ユーザーズガイド

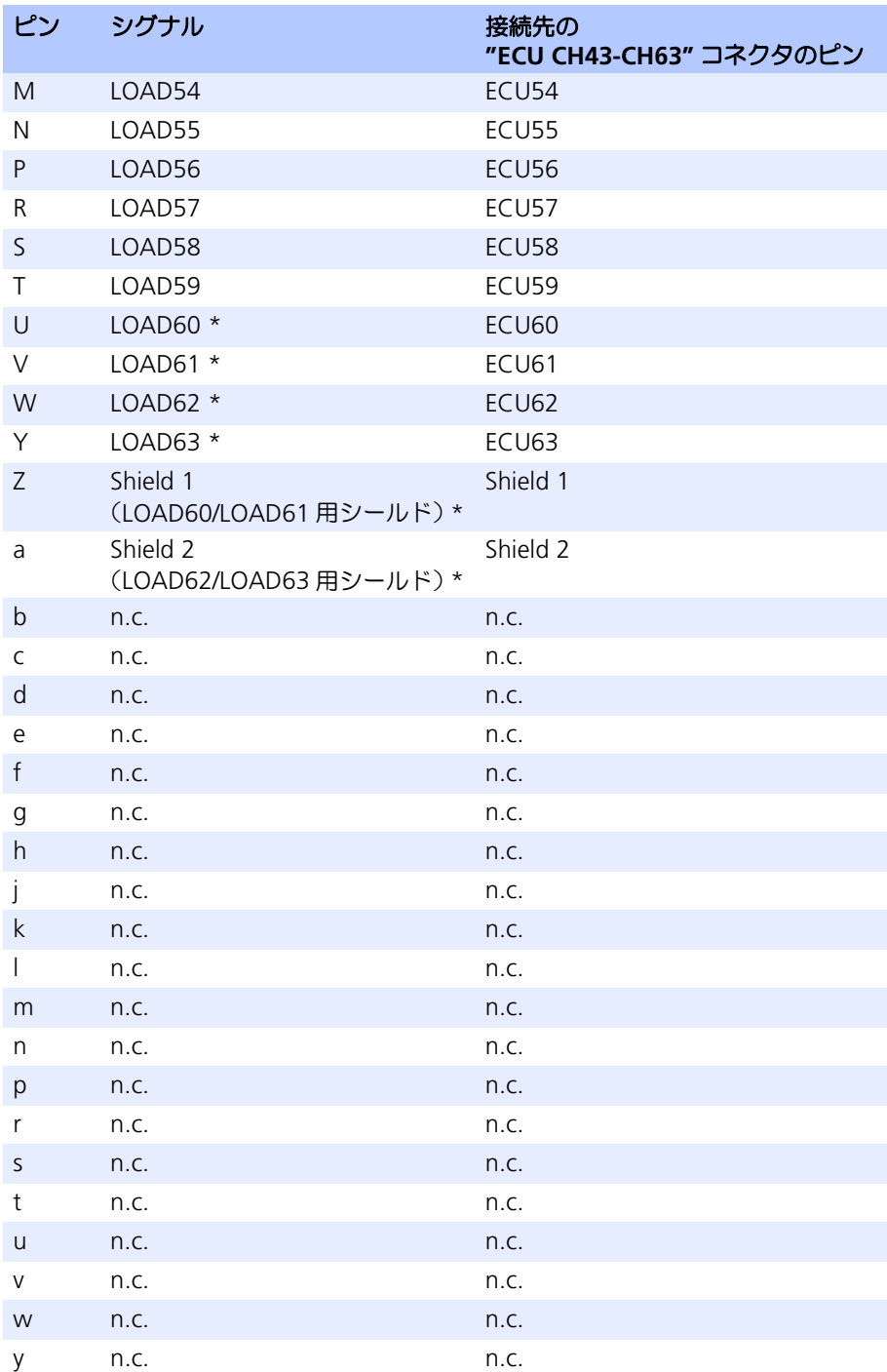

\* "LOAD60" と "LOAD61"("U" ピンと "V" ピン)、および "LOAD62" と "LOAD63"("W" ピンと "Y" ピン)のラインはそれぞれツイストペアになってい て、"ECU CH43-CH63" に接続されています。そのため 2 本の "Shield" ライン ("Z" ピンと "a" ピン) とともに CAN 通信用ラインとして使用することができま す。また通常のチャンネルとしても使用できます。

表 **3-10** "LOAD CH43-CH63" コネクタのピン割り当て

### <span id="page-34-0"></span>**4** アクセサリ

<span id="page-34-2"></span>本章では、ES4440.1 コンパクト故障シミュレーションモジュールとともに使用され る主なデバイスやケーブルについて説明します。

<span id="page-34-1"></span>4.1 ES600 ネットワークモジュール

シミュレーションターゲットと 1 台または複数の ES4440.1 を PC のイーサネット カードに接続するには、イーサネットスイッチの機能を持つ ES600 ネットワークモ ジュールを使用します。

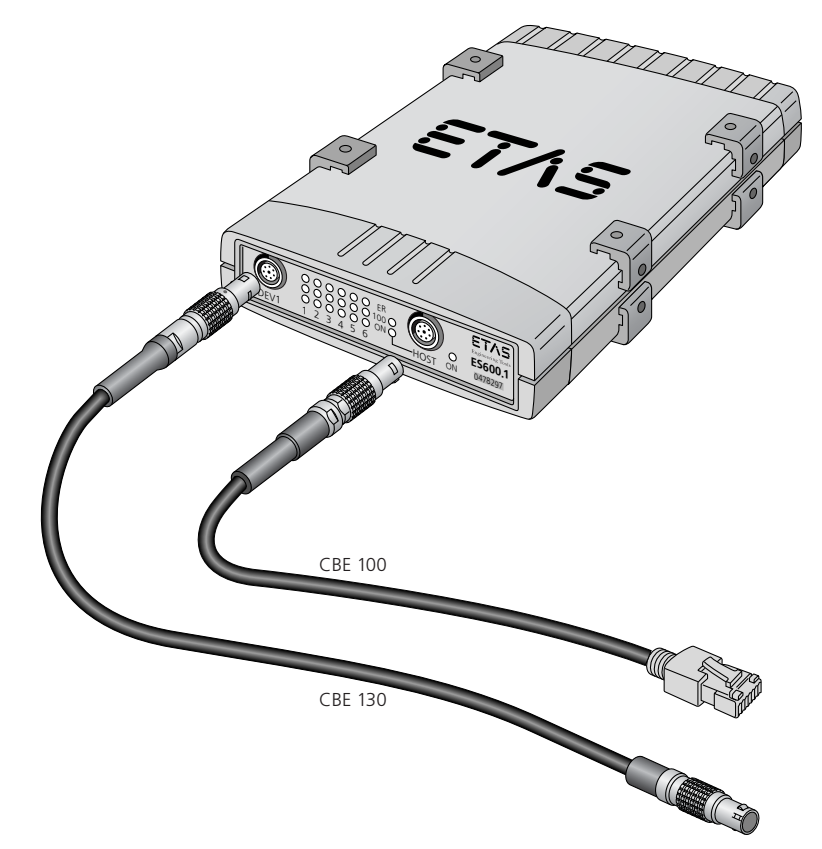

図 **4-1** ES600 ネットワークモジュール

ES600 ネットワークモジュール の主な機能は、以下のとおりです。

- 10/100 MBit/s 対応のイーサネットスイッチ
- イーサネットポート ×6ch(前面に 1ch、背面に 5ch)
- ホスト接続用ポート ×1ch
- 8レベルまでカスケード接続可能
- 各ポート用ステータス LED
- 頑強で機能的なメタルハウジング

#### オーダー情報

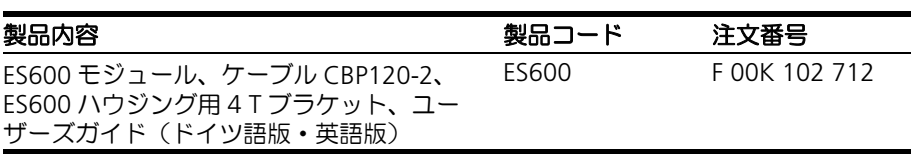

<span id="page-35-0"></span>4.2 ケーブル

#### 注記

ES600 との接続には、必ず ETAS のケーブルを使用してください。また、ケーブ ル長の最長許容範囲を守ってください。

<span id="page-35-1"></span>4.2.1 イーサネットケーブル(ストレート、レモコネクターレモコネクタ)

ES4440.1 と ES600 ネットワークモジュールを接続するためのケーブルです。

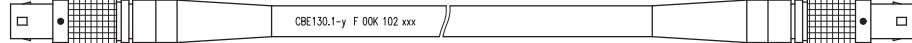

A 側 B 側

図 **4-2** CBE 130-x ケーブル

<span id="page-35-4"></span>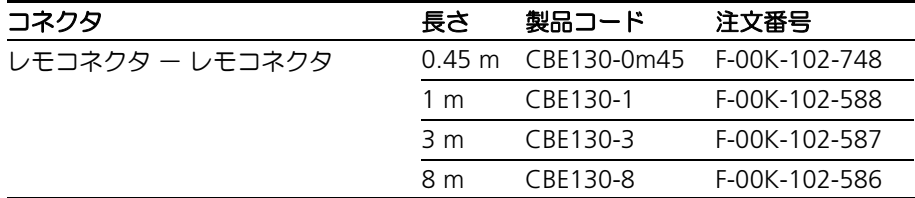

<span id="page-35-2"></span>4.2.2 イーサネットケーブル (RJ-45 コネクタ - レモコネクタ)

ES600 ネットワークモジュールと PC を接続するためのケーブルです。

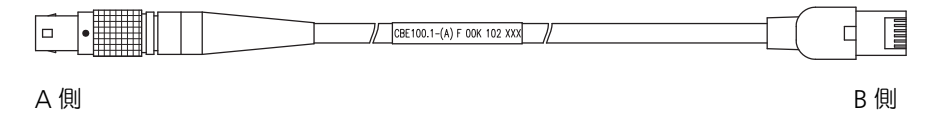

図 **4-3** CBE 100-x ケーブル

<span id="page-35-3"></span>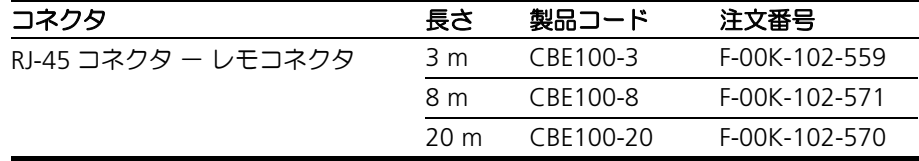

<span id="page-36-0"></span>4.2.3 電源ケーブル

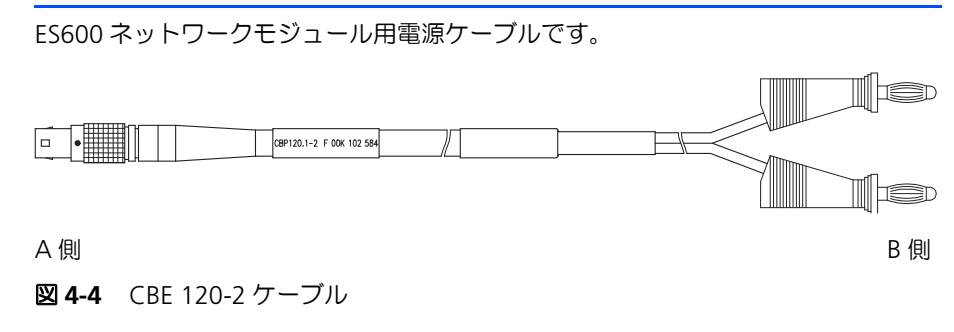

<span id="page-36-1"></span>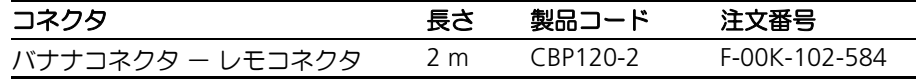

### <span id="page-37-0"></span>**5** テクニカルデータ

<span id="page-37-1"></span>以下に、ES4440.1 コンパクト故障シミュレーションモジュールの仕様に関するデー タをまとめます。

*高電流チャンネル* スポックス しょうしょう しょうしょう しょうしょう あいしゃ しょうしゅう

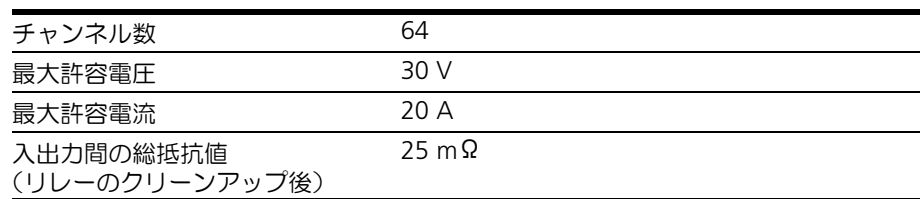

高電圧チャンネル

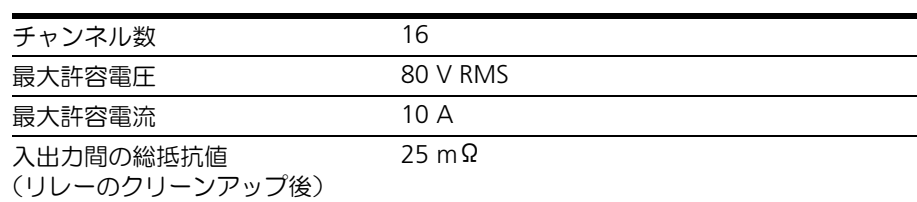

レジスタカスケード

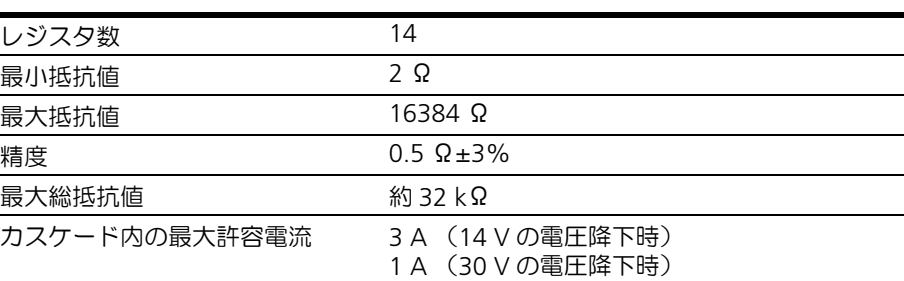

#### リレー(メカニカルリレー)

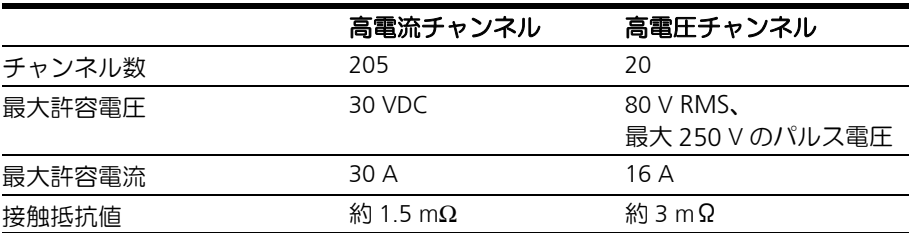

#### *MOSFET (半導体スイッチ)*

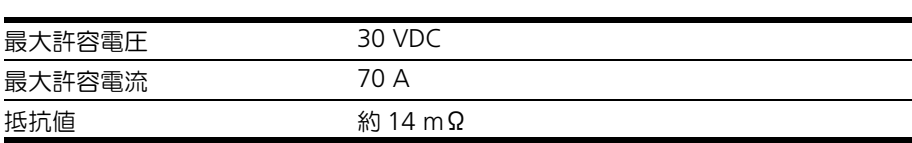

### 応答時間

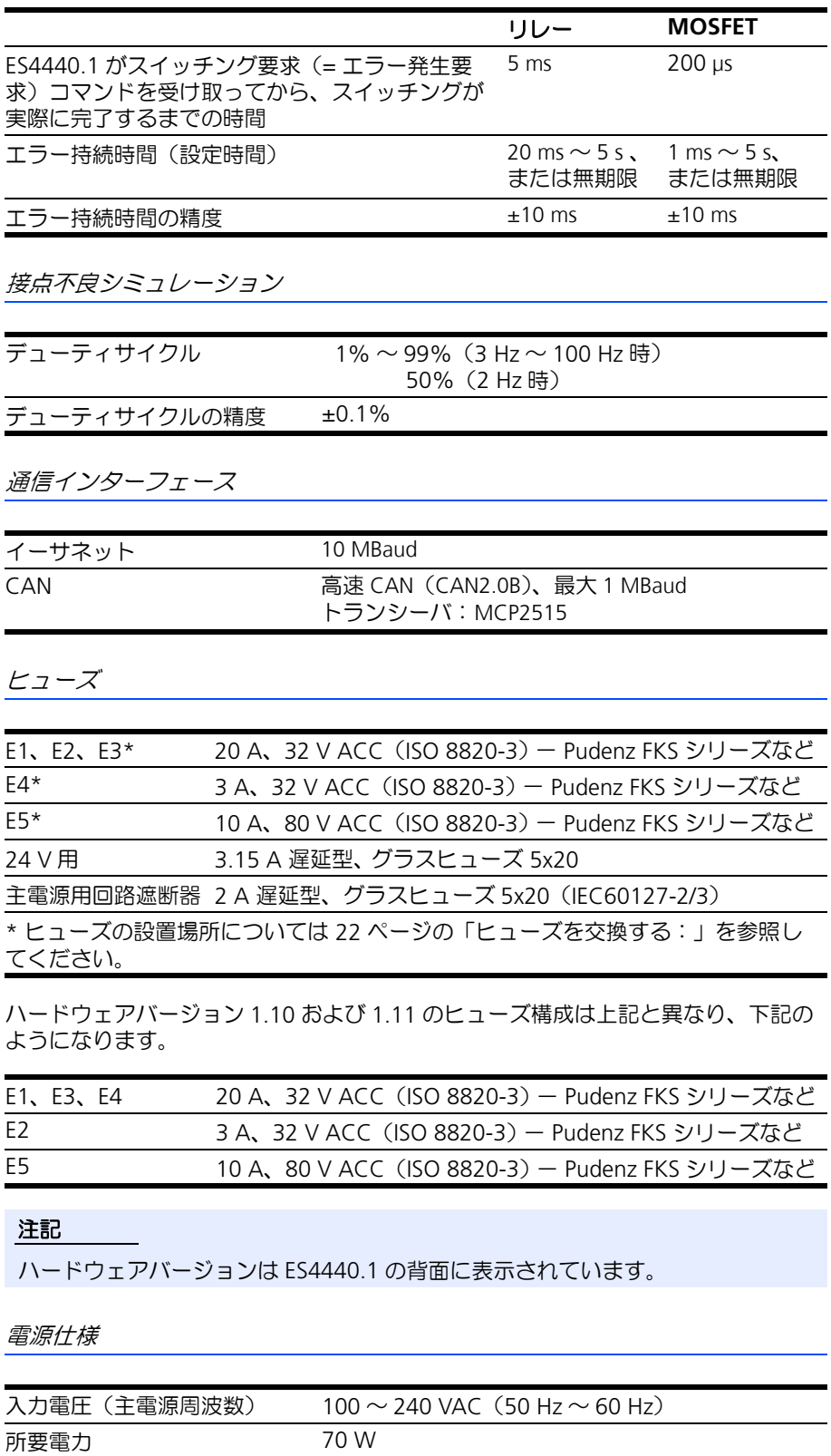

### 寸法

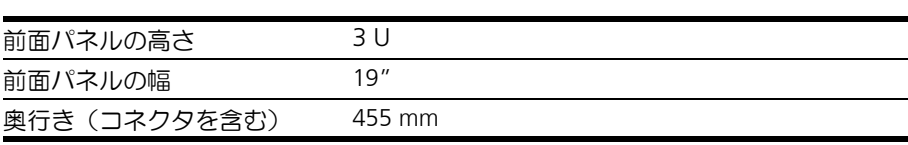

環境条件

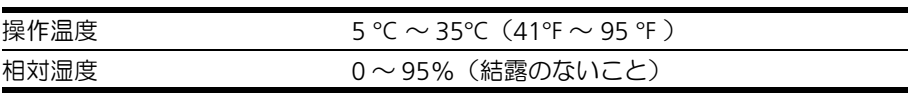

### <span id="page-40-0"></span>**6** お問い合わせ先

<span id="page-40-1"></span>製品に関するご質問等は、各地域の ETAS 支社までお問い合わせください。

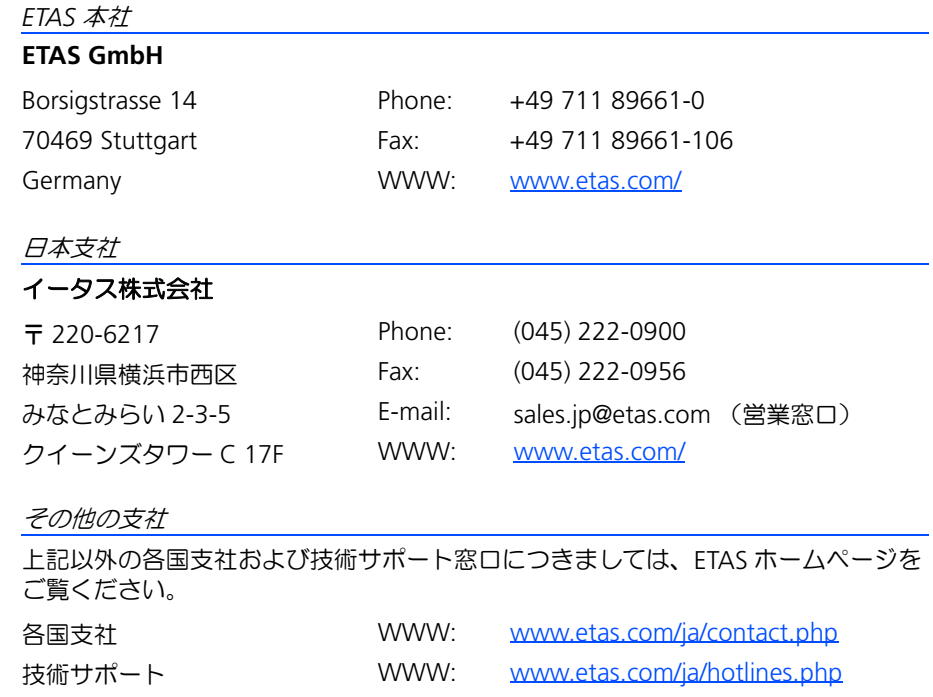

# <span id="page-42-0"></span>索引

#### **C** CBE100 [36](#page-35-3) CBE130 [36](#page-35-4) CBP120-2 [37](#page-36-1)

### **L**

LABCAR[-PINCONTROL](#page-18-5) [11](#page-10-1) LED [10](#page-9-1), 19

### あ

安全対策 [20](#page-19-4)

### え

エラーシミュレーション 高電圧チャンネル [15](#page-14-3) 高電流チャンネル [16](#page-15-3) 持続時間 [17](#page-16-4) 接点不良 [17](#page-16-5) 複数エラーの同時発生 [17](#page-16-6)

### お

応答時間 [9](#page-8-2), [18](#page-17-4)

### か

過剰温度 システムリセット [21](#page-19-7)

### き

機能 [9](#page-8-3)

### こ

高電圧チャンネル [9](#page-8-4)

高電流チャンネル [9](#page-8-5) コネクタ [10](#page-9-2) CAN [24](#page-23-6) ECU 400V [26](#page-25-2) ECU CH0-CH42 [29](#page-28-2) ECU CH43-CH63 [29](#page-28-3) Ethernet [25](#page-24-6) LOAD 400V [27](#page-26-2) LOAD CH0-CH42 [32](#page-31-2) LOAD C[H43-CH63](#page-24-7) [32](#page-31-3) Rail 1/2 25 SYNC [24](#page-23-7)

## し

使用環境 [11](#page-10-2)

### す

スイッチング 遅延 [9](#page-8-2)

### せ

接点不良 シミュ[レーション](#page-7-2) [17](#page-16-5) 前面パネル 8

### つ

通信インターフェース [11](#page-10-3)

## て

電気保安 [7](#page-6-1) 電流測定 [18](#page-17-5)

### と

問い[合わせ先](#page-8-6) [41](#page-40-1) - 19:00 - 1<br>特徴 9

### は

...<br>背面パネル [8](#page-7-3) はじめに [5](#page-4-3)

### ひ

ヒューズ [10](#page-9-3), [21](#page-20-3) -<br>交換 [21](#page-20-4) モニタ [21](#page-20-5)

### ふ

.g.<br>ブロック図 [12](#page-11-2)

### ま

マスタ/スレーブ運用 [20](#page-19-5) IP アドレス [20](#page-19-8)

### よ

用途 [8](#page-7-4)

#### り リレー

仕様 [17](#page-16-7)

### れ

レジスタカスケード [9](#page-8-7), [19](#page-18-2) レスポンス 遅延 [18](#page-17-4)

### ろ

労働安全 [7](#page-6-2)